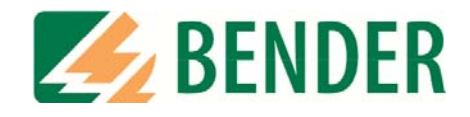

# **Manuel d´exploitation**

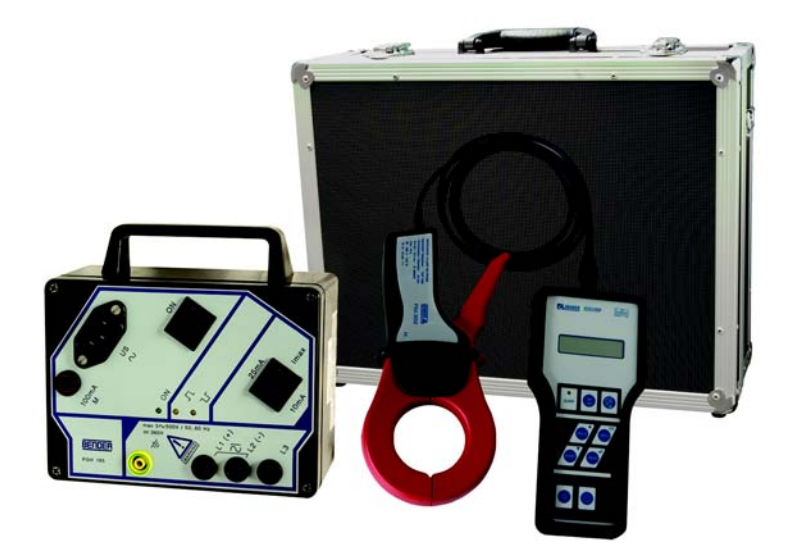

# <span id="page-0-0"></span>**EDS3090**

**Système de recherche portatif de défauts d´isolement pour réseaux sous et hors tension Version soft : D316 V1.0**

**Power in electrical safety** 

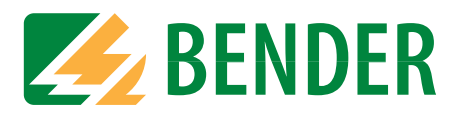

Dipl.-Ing. W. Bender GmbH & Co. KG Londorfer Str. 65 • 35305 Grünberg • Germany Postfach 1161 • 35301 Grünberg • Germany

Tél. +49 6401 807-0 Fax +49 6401 807-259

E-mail : info@bender-de.com [Web : http://www.bender-de.com](http://www.bender-de.com)

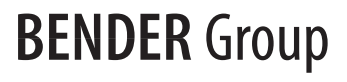

© Dipl.-Ing. W. Bender GmbH & Co. KG

Tous droits réservés. Reproduction uniquement avec autorisation de l´éditeur. Sous réserve de modifications

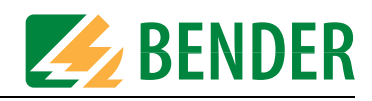

# **Table des matières**

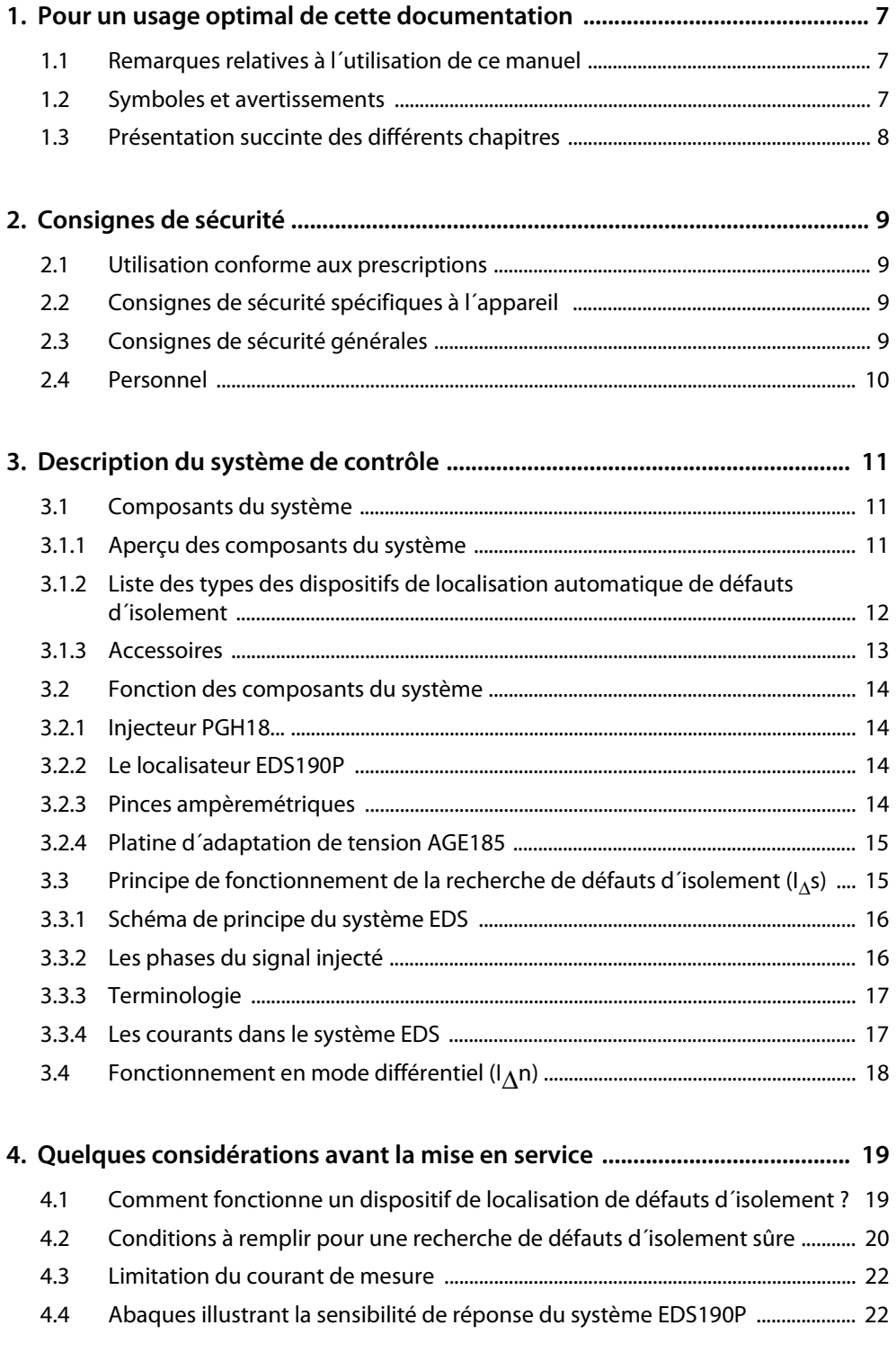

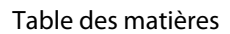

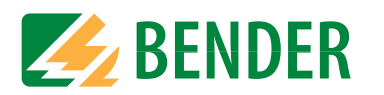

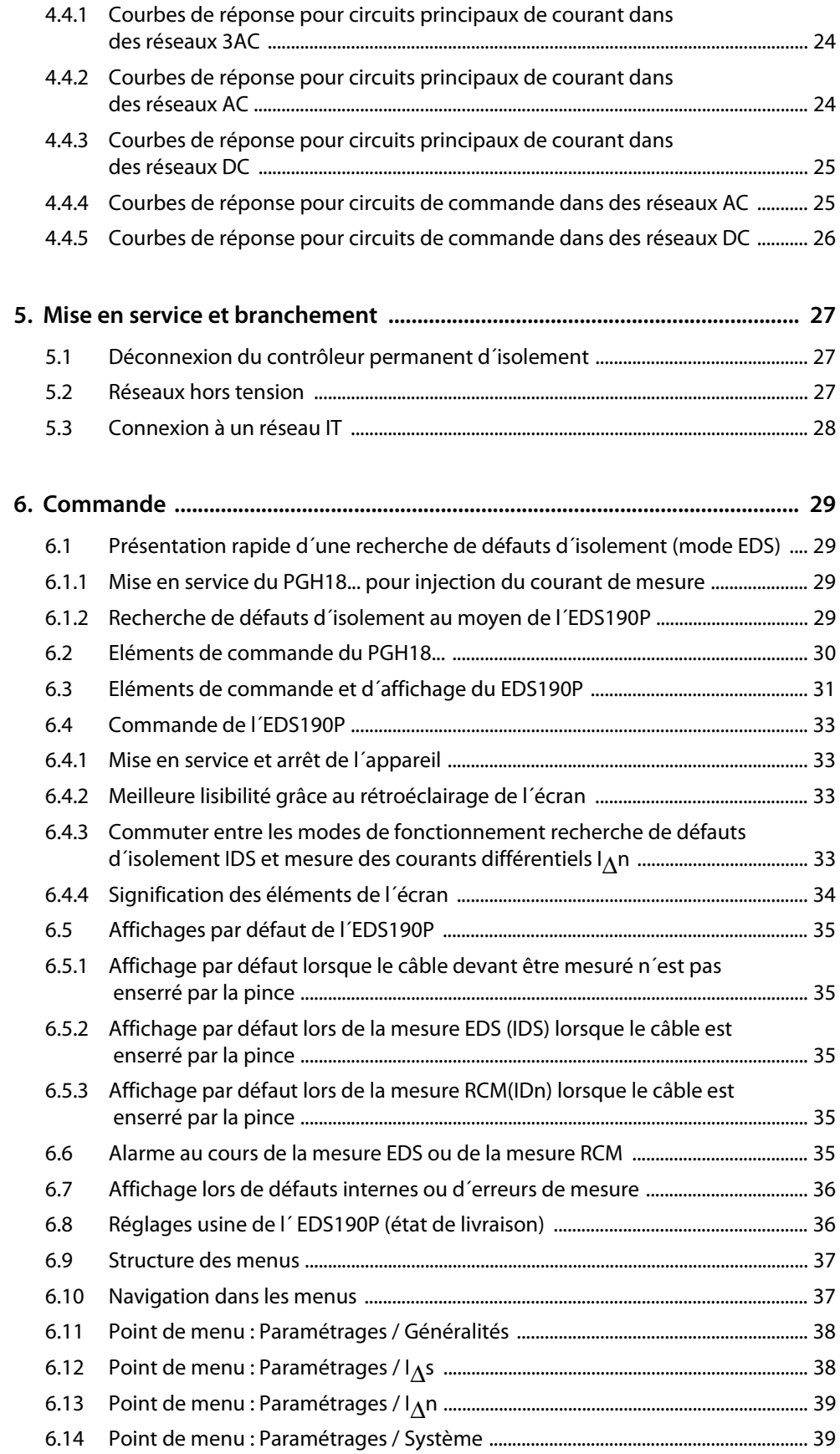

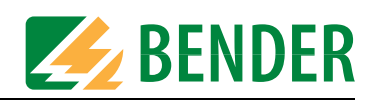

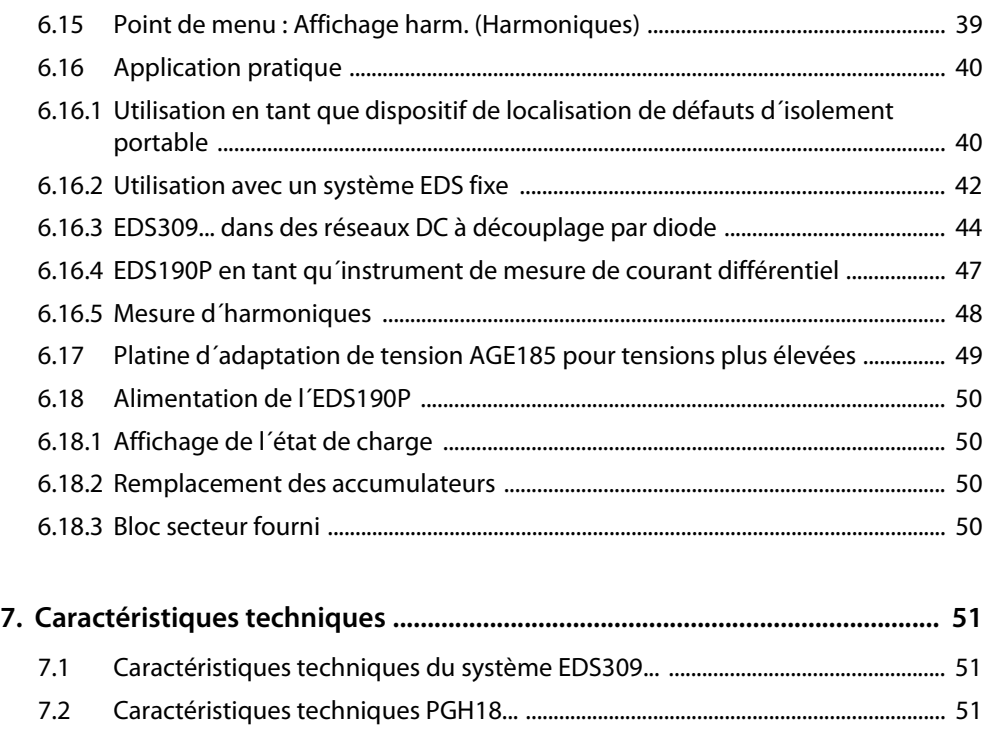

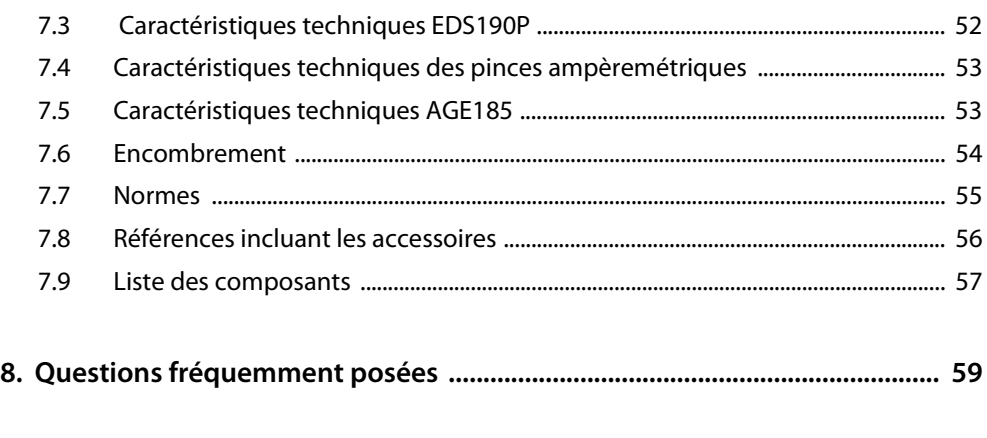

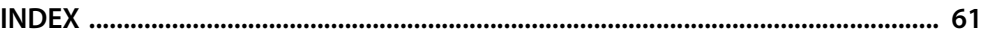

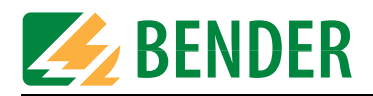

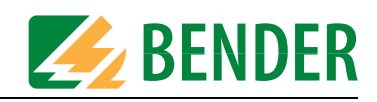

# <span id="page-6-0"></span>**1. Pour un usage optimal de cette documentation**

### <span id="page-6-1"></span>**1.1 Remarques relatives à l´utilisation de ce manuel**

Ce manuel d´exploitation décrit l´utilisation du système portable de recherche de défauts d'isolement EDS309... (avec le localisateur EDS190P version soft V1.0). Il s´adresse aux concepteurs, installateurs et aux exploitants d´installations électriques.

<span id="page-6-3"></span>Nous vous recommandons de lire ce manuel d'exploitation, la notice "Consignes de sécurité relatives à l´utilisation des produits Bender" ainsi que les notices des différents composants du système avant d´utiliser les appareils. Conservez ce document à proximité de l´appareil.

Nous sommes à votre disposition pour vous fournir tout renseignement dont vous pourriez avoir besoin. Veuillez-vous adresser à notre service technique. Par ailleurs, nous sommes prêts à intervenir sur site. Veuillez-vous adresser à notre service technique SAT.

Service-Hotline: 0700-BenderHelp (Telefon und Fax) Carl-Benz-Straße 10 • 35305 Grünberg • Germany Tel: +49(0)64 01-807 760 • Fax: +49(0)64 01- 807 629 E-Mail: info@bender-service.com • www.bender-de.com

Ce manuel d´exploitation a été élaboré avec le plus soin. Toutefois des erreurs ou omissions sont possibles. Les Stés Bender se dégagent de toute responsabilité dans le cas de dommages causés à des biens ou des personnes, suite à des erreurs ayant pu s´introduire dans le présent document.

### <span id="page-6-2"></span>**1.2 Symboles et avertissements**

Les symboles et représentations ci-dessous sont utilisés dans nos documentations pour symboliser des risques et des remarques :

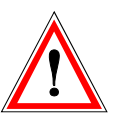

Les informations indiquant des dangers sont signalées par ce symbole.

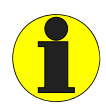

Les informations qui vous permettent une utilisation optimale du produit sont signalées par ce symbole.

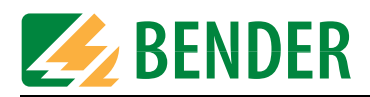

### <span id="page-7-0"></span>**1.3 Présentation succinte des différents chapitres**

- 1. Pour un usage optimal de cette documentation : Ce chapitre vous indique comment utiliser ce manuel.
- 2. Consignes de sécurité : Ce chapitre vous informe des risques encourus au cours de l´installation et de l´utilisation du produit.
- 3. Description du système de contrôle: Ce chapitre vous donne un aperçu des composantes du système, une description de ses fonctionnalités et vous informe des principes de base de la recherche des défauts d´isolement. Le principe de fonctionnement d´une mesure du courant différentiel est décrit au dernier paragraphe.
- 4. Réflexions à mener avant la mise en service : Ce chapitre décrit les aspects pratiques de la recherche de défauts d´isolement et livre de nombreuses abaques afin de permettre de déterminer quelles valeurs de seuil doivent être configurées.
- 5. Mise en service et contrôle : Le branchement de l´EDS309... à un réseau devant être contrôlé est décrit.
- 6. Commande de l´appareil :

Ce chapitre comprend la description de l´interface utilisateur graphique de l´ EDS190P. Par ailleurs, vous y trouvez la représentation de la structure des menus ainsi que la représentation graphique des différents écrans standards.

- Vous y trouverez en outre des indications relatives à l´alimentation de l´EDS190P,
- 7. Caractéristiques techniques : Tableau des caractéristiques techniques, des indications relatives aux normes et les dimensions des composantes du système.
- 8. Questions fréquemment posées : Vous pouvez utiliser ce chapitre pour reconnaître et éliminer rapidement d´éventuelles perturbations.
- 9. INDEX:

Utilisez la liste alphabétique des mots afin de trouver rapidement un certain mot-clé.

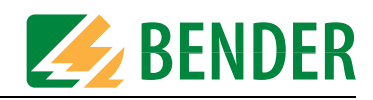

# <span id="page-8-0"></span>**2. Consignes de sécurité**

### <span id="page-8-5"></span><span id="page-8-1"></span>**2.1 Utilisation conforme aux prescriptions**

Le dispositif de localisation automatique de défauts d´isolement portable de type EDS309... est destiné à la localisation sous tension de défauts d´isolement en régime IT. La mesure de courants différentiels dans les réseaux TN et TT peut également être effectuée avec toutes les versions du système.

L´EDS3096PG est particulièrement adapté à la recherche de défauts d´isolement dans des réseaux hors tension.

Veuillez tenir compte des limites du domaine d´application précisées sous la rubrique caractéristiques techniques.

Toute autre utilisation du système ne serait pas conforme à nos prescriptions.

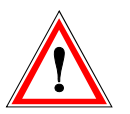

Des perturbations survenant dans le réseau et des capacité de fuite du réseau trop élevées peuvent dégrader la précision des mesures.

### <span id="page-8-4"></span><span id="page-8-2"></span>**2.2 Consignes de sécurité spécifiques à l´appareil**

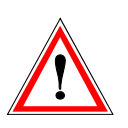

Si le PGH18...... génère un courant de mesure impulsionnel trop élevé celui-ci peut endommager des composants sensibles de l´installation (par ex. dans des circuits de commande) ou provoquer des déclenchements intempestifs. Pour ces réseaux, il vaut donc mieux choisir un courant de mesure réduit (1 ou 10 mA). Seul l´EDS3091 ou l´EDS3091PG doivent être utilisés dans des réseaux comportants des automates programmables industriels (API). La tension de mesure de DC 50 V dans la source de tension intégrée (PGH186) du

dispositif de localisation de défauts d´isolement EDS3096PG peut provoquer des perturbations au niveau de composants sensibles de l´installation. En cas de doute, consultez notre service technique.

Le courant injecté par le PGH185 ou le PGH186 peut provoquer le déclenchement de dispositifs différentiels(DDR) . Le courant maximal injecté est limité à 25 mA (ou 10 mA), cependant les dispositifs différentiels(DDR) 30 mA par exemple peuvent déclencher entre 15 et 30 mA.

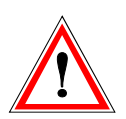

Veiller à une position des conducteurs dans la pince la plus symétrique possible. Sinon la pince ampèremétrique peut en raison d´un courant de charge trop élevé être saturée et provoquer un message d´alarme IΔn >10A.

### <span id="page-8-3"></span>**2.3 Consignes de sécurité générales**

Les "Consignes de sécurité relatives à l´utilisation des produits Bender" ci-jointes ainsi que cette notice font partie intégrante de la documentation technique livrée avec l´appareil.

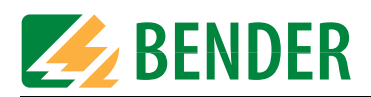

### <span id="page-9-0"></span>**2.4 Personnel**

<span id="page-9-1"></span>Seul un personnel qualifié et dûment habilité est autorisé à intervenir sur les appareils Bender. Un personnel est considéré en tant que tel, s´il a une connaissance approfondie du montage, de la mise en service et de l´exploitation du produit et s´il dispose d´une formation appropriée. Le personnel est supposé avoir lu et compris les différentes consignes de sécurité et avertissements mentionnés dans ce manuel.

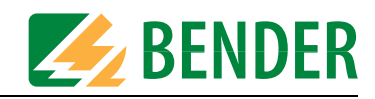

# <span id="page-10-0"></span>**3. Description du système de contrôle**

### <span id="page-10-1"></span>**3.1 Composants du système**

Vous trouverez une liste détaillée du contenu de la livraison à la page 57.

#### <span id="page-10-3"></span><span id="page-10-2"></span>**3.1.1 Aperçu des composants du système**

La fonction première du système EDS309... est celle d'un système de recherche portable de défauts d'isolement dans des réseaux IT sous tension. Cela nécessite la mise en oeuvre combinée des différents composants du système EDS309....

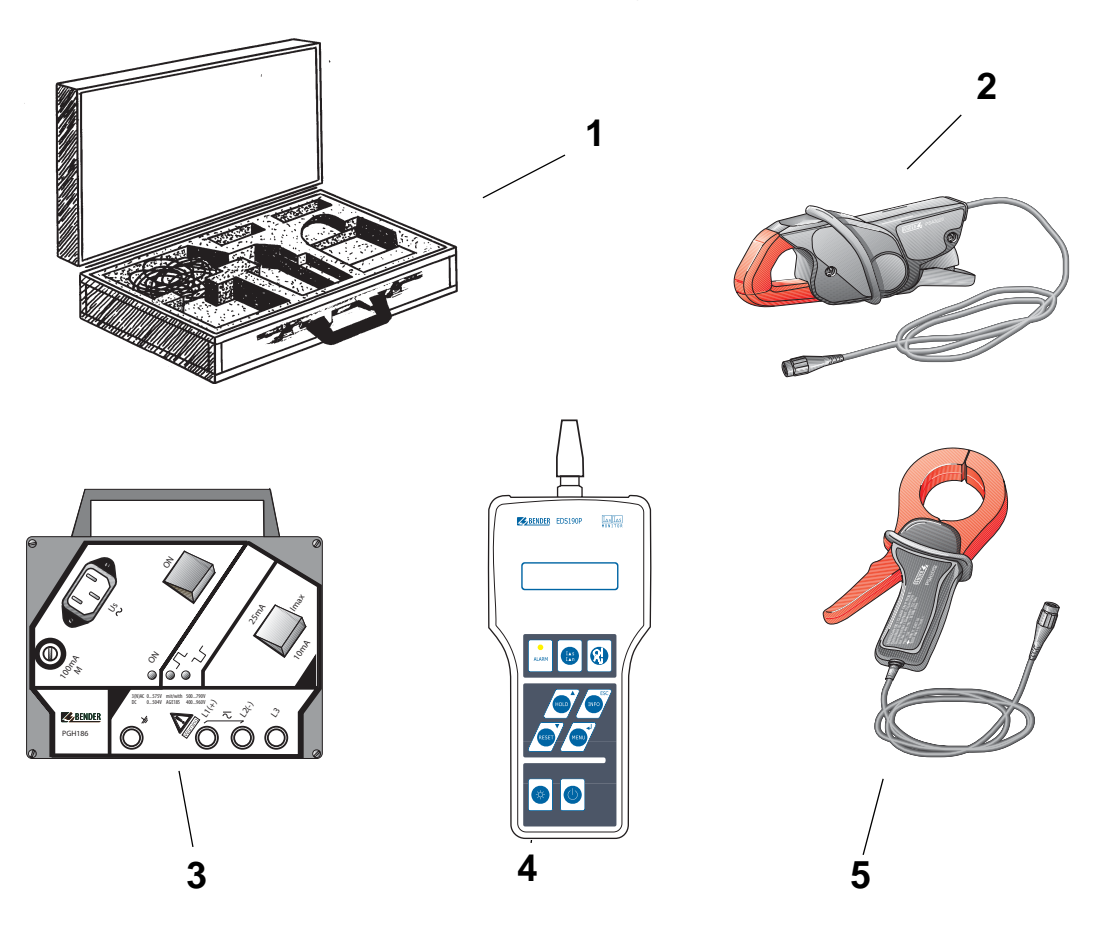

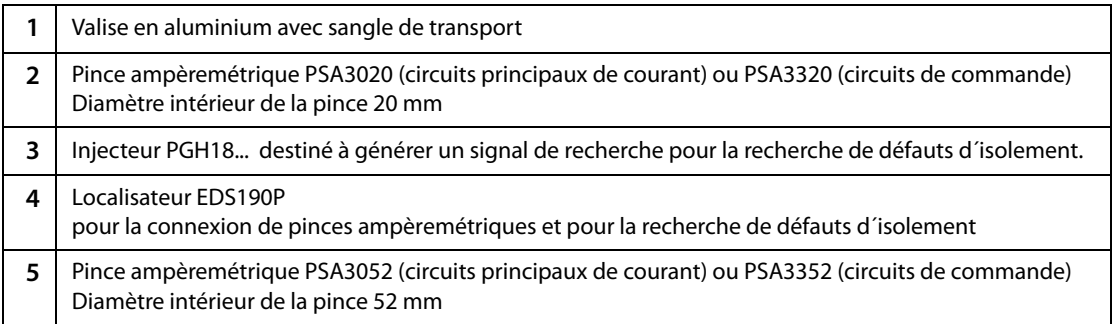

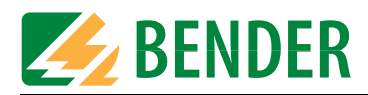

#### <span id="page-11-0"></span>**3.1.2 Liste des types des dispositifs de localisation automatique de défauts d´isolement**

Toutes les versions des appareils mentionnées dans la liste ci-dessous permettent de procéder à la mesure des courants différentiels dans des réseaux TT et TN (réseaux mis à la terre). La liste suivante indique quels types de mesures sont possibles avec tel ou tel modèle :

#### **Dispositifs de localisation automatique de défauts d´isolement pour circuits principaux de courant**

Tension de réseau admissible des circuits principaux de courant :

Recherche de défauts d´isolement dans les réseaux IT jusqu´à AC 42...460 Hz, 20...575 V et DC 20...504 V

Recherche de défauts d´isolement avec l´AGE185 jusqu´à AC 42...460 Hz 500...790 V, DC 400...960 V:

#### **EDS3090:**

• utilisable dans des réseaux IT dans lesquels un injecteur de type PGH471 ou un IRDH575 est déjà installé.

#### **EDS3090PG:**

- Tension d'alimentation de l'injecteur PGH185 livré avec l'appareil : AC 50...60 Hz, 230 V
- utilisable dans des réseaux IT dans lesquels aucun injecteur de type PGH471 ou aucun IRDH575 n´est installé.

#### **EDS3090PG-13:**

- Tension d'alimentation de l'injecteur PGH185-13 livré avec l'appareil : AC 50...60 Hz, 90…132 V
- utilisable dans des réseaux IT dans lesquels aucun injecteur de type PGH471 ou aucun IRDH575 n´est installé.

Recherche de défauts d´isolement dans des réseaux IT jusqu´à AC 42...460 Hz, 0...575 V et DC 0...504 V

Recherche de défauts d´isolement avec l´AGE185 jusqu´à AC 42...460 Hz 500...790 V, DC 400...960 V:

#### **EDS3096PG:**

- Tension d'alimentation de l'injecteur PGH186 livré avec l'appareil : AC 50...60 Hz, 230 V
- Recherche de défauts d'isolement, également dans des réseaux IT hors tension
- utilisable dans des réseaux IT dans lesquels aucun injecteur de type PGH471 ou aucun IRDH575 n´est installé.

#### **EDS3096PG-13 :**

- Tension d'alimentation de l'injecteur PGH186-13 livré avec l'appareil: AC 50...60 Hz, 90…132 V
- Recherche de défauts d'isolement, également dans des réseaux IT hors tension.
- utilisable dans des réseaux IT dans lesquels aucun injecteur de type PGH471 ou aucun IRDH575 n´est installé.

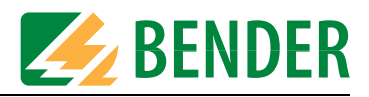

#### **Dispositifs de localisation automatique de défauts d´isolement pour circuits de commande** Tension de réseau admissible des circuits de commande :

Recherche de défauts d´isolement dans des réseaux IT jusqu´à AC 42...460 Hz, 20...265 V et DC 20...308 V.

#### **EDS3091 :**

• utilisable dans des réseaux IT dans lesquels un injecteur de type PGH473 ou un IRDH575 est déjà installé.

#### **EDS3091PG :**

- Tension d'alimentation de l'injecteur PGH183 livré avec l'appareil : AC 50...60 Hz, 230 V
- utilisable dans des réseaux IT dans lesquels aucun injecteur de type PGH473 ou aucun IRDH575 n´est installé.

#### **EDS3091PG-13 :**

- Tension d'alimentation de l'injecteur PGH183-13 livré avec l'appareil: AC 50...60 Hz, 90…132 V
- utilisable dans des réseaux IT dans lesquels aucun injecteur de type PGH473 ou aucun IRDH575 n´est installé.

#### <span id="page-12-0"></span>**3.1.3 Accessoires**

Accessoires en option consulter également les références et la liste des composants aux [pages 56](#page-55-0) et 57.

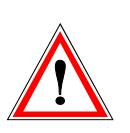

<span id="page-12-1"></span>Lorsque vous travaillez avec l'EDS309... veuillez n'utiliser que les composants de sécurité que nous vous avons livrés.

<span id="page-12-2"></span>Ne pas utiliser de pinces ampèremétriques non préconisées par Bender ! Cela s'applique également aux autres tores et pinces ampèremétriques de notre gamme de produits.

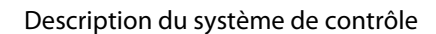

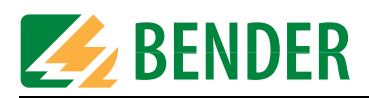

### <span id="page-13-0"></span>**3.2 Fonction des composants du** s**ystème**

#### <span id="page-13-1"></span>**3.2.1 Injecteur PGH18...**

Le PGH18... injecte dans le réseau un signal de localisation défini. La valeur du courant pulsé qui en résulte est fonction de la valeur du défaut d'isolement et de la tension de réseau.

- <sup>z</sup> Ce courant est limité à 25 mA ou 10 mA suivant le réglage sur l'injecteur PGH185 ou PGH186.
- <sup>z</sup> Ce courant est limité à 2,5 mA ou 1 mA suivant le réglage sur l'injecteur PGH183.
- Le PGH186 injecte le signal de recherche, via une source de tension intégrée (DC 50 V), dans des réseaux IT hors tension ou dans des réseaux IT dont la tension de secteur est < 50 V. Dans les réseaux IT dont la tension de réseau est > 50 V, la tension du réseau est utilisée pour générer ce signal de recherche.

#### <span id="page-13-2"></span>**3.2.2 Le localisateur EDS190P**

Le localisateur EDS190P remplit les fonctions de mesure suivantes :

- <span id="page-13-6"></span><span id="page-13-5"></span>• Recherche de défauts d´isolement I<sub>AS</sub> (mode EDS) qui est utilisée dans des réseaux IT à courant alternatif ou continu :
	- dans le système de recherche et de localisation de défauts portable EDS309... ou
	- dans un système fixe de recherche et de localisation de défauts EDS46.../49....
- <span id="page-13-4"></span>• Mesure du courant différentiel  $I_{\Delta n}$  (mode RCM) est utilisée dans des réseaux alternatifs TN ou TT. Vous trouverez dans le tableau 3.1 à la page 14 le domaine des valeurs de seuil.

#### **Valeur de seuil**

Le seuil de détection dépend de la sensibilité de l'appareil EDS190P. Il peut être paramétré dans les réseaux IT DC, AC et AC triphasés en tant que valeur moyenne arithmétique selon le tableau 3.1 à la page 14. Des perturbations du réseau ou des capacités de fuite trop importantes peuvent diminuer cette précision.

#### <span id="page-13-3"></span>**3.2.3 Pinces ampèremétriques**

Les pinces ampèremétriques détectent le signal de localisation ou le courant différentiel. Le cordon de mesure a une longueur de 2 m environ. La connexion à l´EDS190P est effectuée via une fiche BNC.

Le tableau suivant récapitule les données les plus importantes relatives à l´application de différentes pinces ampèremétriques.

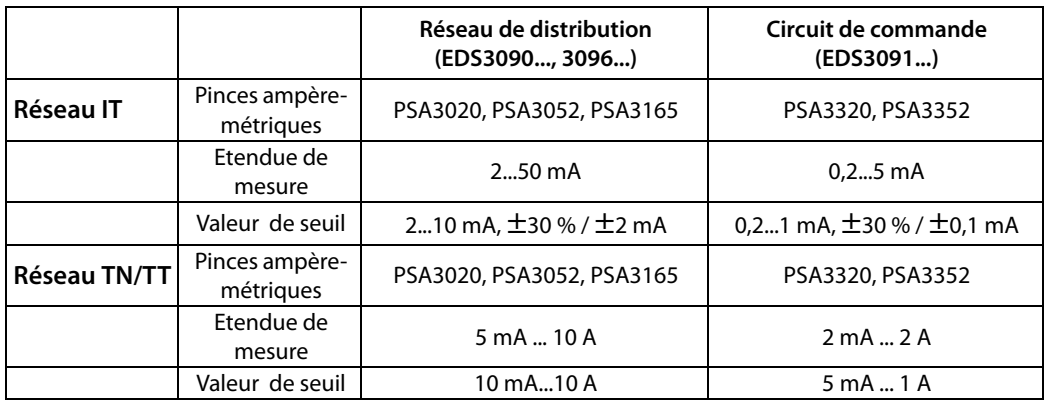

Tab. 3.1 : Pinces ampèremétriques et valeurs de seuil de l´ EDS190P

En lieu et place des pinces ampèremétriques, des tores de détection peuvent être utilisés. Un adaptateur BNC-/4-mm est alors nécessaire. Veuillez consulter le tableau à la [page 57.](#page-56-0)

<span id="page-14-5"></span><span id="page-14-2"></span>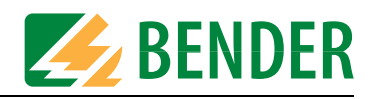

#### <span id="page-14-0"></span>**3.2.4 Platine d´adaptation de tension AGE185**

La platine d´adaptation de tension AGE185 permet d´étendre la tension d´utilisation du système de recherche de défauts EDS309.... jusqu´à AC 790 V ou DC 960 V.

### <span id="page-14-1"></span>**3.3 Principe de fonctionnement de la recherche de défauts d**<sup>'</sup>**isolement** (**I**<sub>Δ</sub>**s**)

Un courant de défaut circule dans le réseau IT en cas d´un premier défaut d'isolement; ce courant dépend en grande partie des capacités de fuite du réseau. Aussi le principe de base de notre système de recherche consiste à injecter un deuxième courant de défaut dans la boucle du premier défaut pour en permettre la reconnaissance à travers un ensemble localisateur + pince. Dans ce principe le réseau est utilisé pour véhiculer ce signal de localisation qui peut ensuite être traité.

<span id="page-14-4"></span>Le courant injecté est généré périodiquement par l´injecteur PGH18... (composant du système EDS309...PG).

Le signal de recherche peut au choix être généré par un IRDH575 ou un injecteur PGH47... Le courant injecté est limité en amplitude et en durée. Les conducteurs de réseau sont tour à tour mis à la terre via une résistance définie. La valeur du courant pulsé qui en résulte est fonction des valeurs de défauts d´isolement et de la tension de réseau.

Par exemple, pour l´ EDS3090, le courant pulsé est limité à 25 mA maximum, en configuration  $I_{max} = 10$ mA, il est limité à 10 mA. Durant la phase de projet, il faut s'assurer de l'absence d'éléments de l'installation pour lesquels le courant injecté pourrait avoir des conséquences dommageables.

Le courant injecté circule par le chemin le plus court depuis l'injecteur jusqu'au niveau du défaut par les conducteurs actifs. Le retour s'effectue ensuite à travers le circuit général de protection jusqu'à l'injecteur. Les impulsions se retrouvent dans les tores ou les pinces ampèremétriques correspondant aux départs en défaut et donnent lieu à une signalisation sur le localisateur EDS190P.

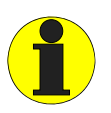

<span id="page-14-3"></span>Il faut absolument veillez à ce que tous les conducteurs actifs passent par la pince ampèremétrique. Ne pas faire passer de conducteur de protection ou de conducteurs blindés dans la pince ampèremétrique ! Important : ne pas utiliser de pinces ampèremétriques non préconisés par Bender, elles ne sont pas adaptées au système EDS3090.

C´est seulement en observant scrupuleusement ces indications que vous obtiendrez un résultat de mesure fiable. Des informations complémentaires sont disponibles dans notre notice technique "Installation des tores"

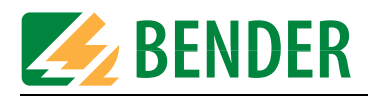

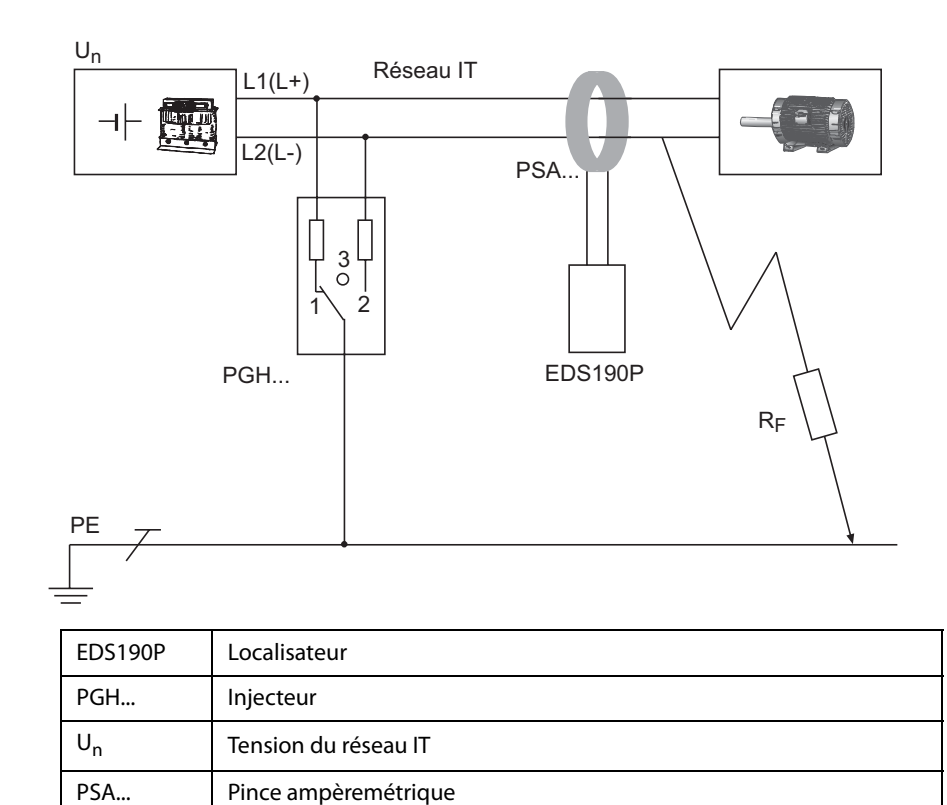

### <span id="page-15-0"></span>**3.3.1 Schéma de principe du système EDS**

#### <span id="page-15-1"></span>**3.3.2 Les phases du signal injecté**

R<sub>F</sub> Défauts d'isolement

PE conducteur de protection

La durée d´une phase du courant injecté est de 6 secondes. Le PGH... génère alternativement une impulsion positive et négative. Le schéma suivant présente les différentes phases du signal injecté par le PGH... en fonction des différentes positions du commutateur interne (1, 2, 3) de l´appareil, consulter également le "schéma de principe" situé plus haut.

<span id="page-15-2"></span>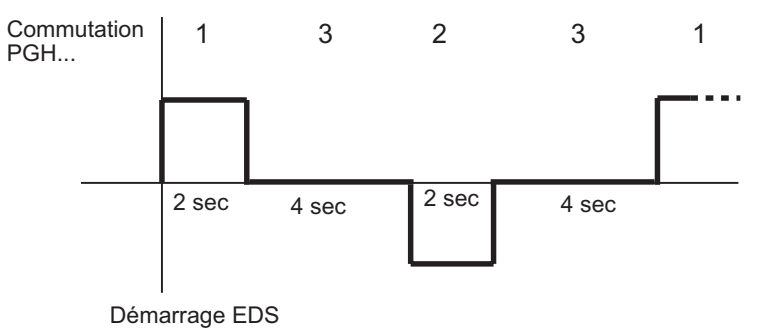

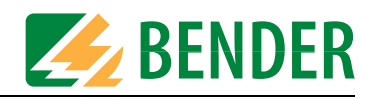

#### <span id="page-16-0"></span>**3.3.3 Terminologie**

- I<sub>As</sub> Valeur du courant de défaut mesuré par le localisateur en mode localisation (mode EDS).
- IΔ<sup>n</sup> Courant différentiel créé par un défaut d´isolement (mode RCM).

### <span id="page-16-1"></span>**3.3.4 Les courants dans le système EDS**

<span id="page-16-3"></span>Pour compléter le schéma de principe de la [page 16](#page-15-0) voici la représentation du parcours des courants différentiels et du courant de mesure :

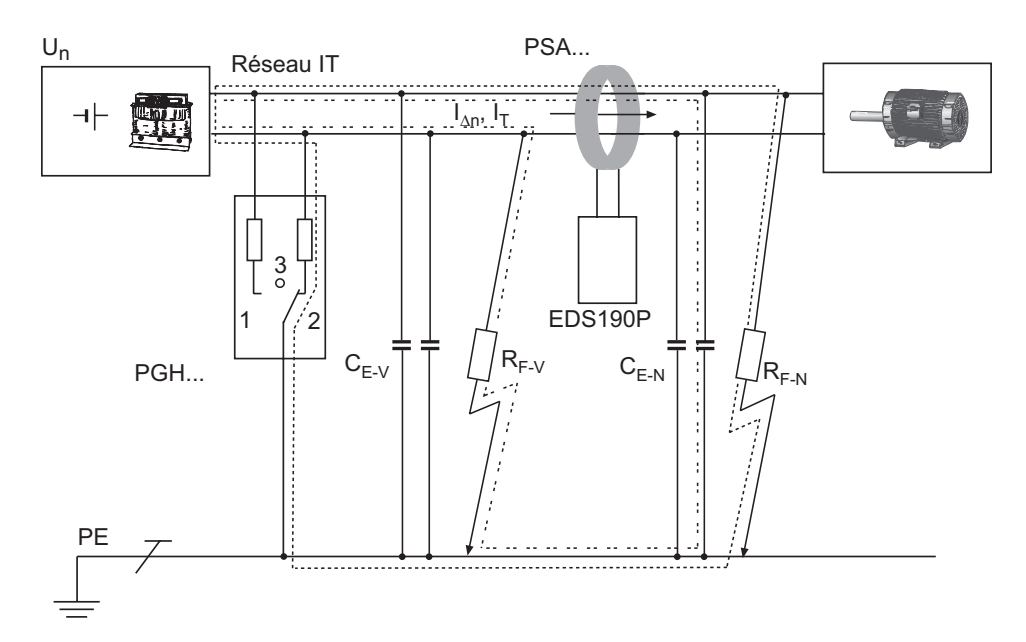

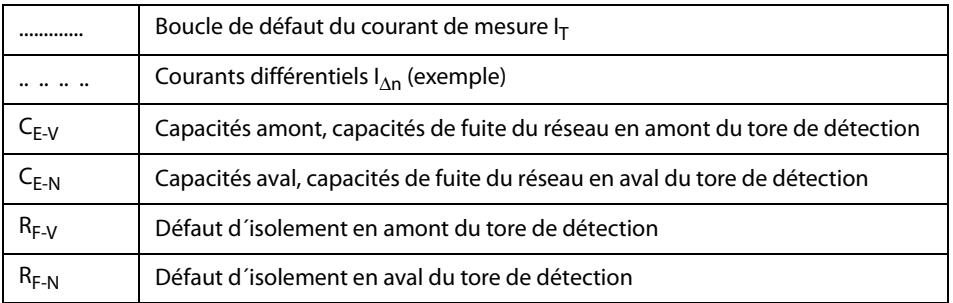

**Les courants différentiels suivants transitent au travers du tore de détection de l´ EDS... :**

- le courant pulsé  $I_T$ , qui résulte du défaut d'isolement R<sub>F-N</sub>,
- Courants différentiels  $I_{\Delta n}$ , qui transitent au travers des capacités de fuite C<sub>E-V</sub> et  $C_{E-N}$ , ou qui résultent du défaut d'isolement  $R_{F-V}$  et  $R_{F-N}$ ,
- <span id="page-16-2"></span>• courants de fuite transitoires qui peuvent résulter d'opérations de commutations ou de régulations sur le réseau,
- de très basse fréquence qui peuvent résulter de l'utilisation de convertisseurs.

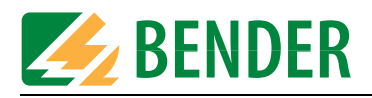

### <span id="page-17-0"></span>**3.4 Fonctionnement en mode différentiel (I<sub>An</sub>)**

<span id="page-17-1"></span>En mode différentiel, le système EDS309... fonctionne en tant qu´instrument de mesure de courants différentiels. Seuls le localisateur EDS190P et les pinces ampèremétriques sont utilisés, l´injecteur PGH18... est inutile.

Dans un réseau électrique, selon les lois de Kirchhoff, la somme des courants entrants par rapport à un noeud est égale à la somme des courants sortants.

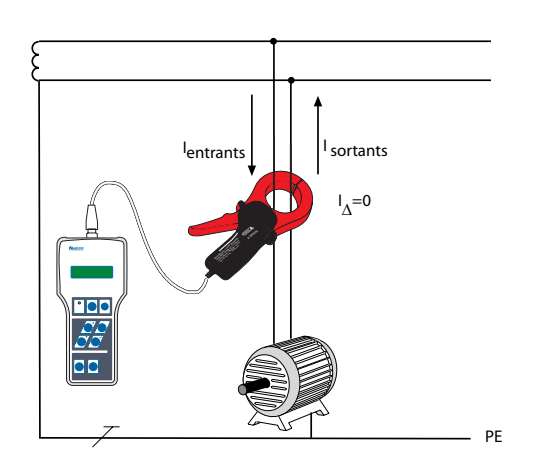

*Fig. 3.1 : Les courants Ientrants et Isortants sont de valeur égale mais se différencient par leur signe. Par conséquent, lorsqu´on les additionne, on obtient la valeur zéro. Le localisateur EDS190P ne signale aucun défaut.*

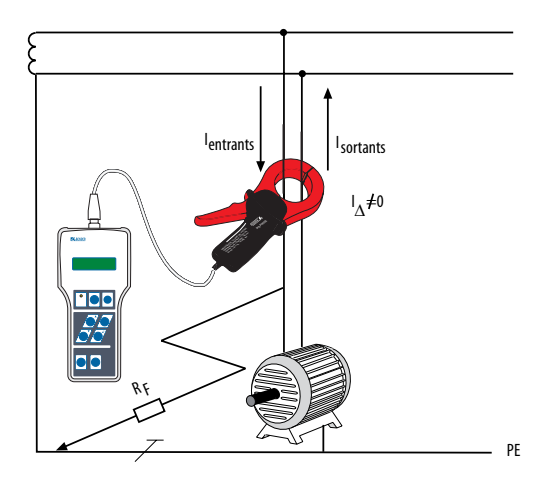

Fig. 3.2 : En cas de défaut d'isolement R<sub>F</sub> une partie du courant part à la terre. La somme *des courants n´est plus égale à zéro. Si le courant différentiel est supérieur ou égal au seuil de détection, le localisateur EDS190P en informe l´utilisateur.*

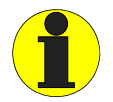

En mode différentiel, il est possible de mesurer des courants différentiels dans des réseaux monophasés et triphasés de type TT ou TN. Si la capacité de fuite du réseau en amont de la pince ampèremétrique est suffisante, le localisateur EDS190P permet également de procéder à ce type de mesures dans des systèmes IT monophasés et triphasés. Cette possibilité est à vérifier au cas par cas.

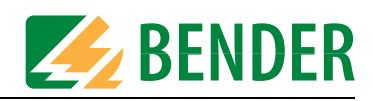

# <span id="page-18-0"></span>**4. Quelques considérations avant la mise en service**

### <span id="page-18-1"></span>**4.1 Comment fonctionne un dispositif de localisation de défauts d´isolement ?**

Un dispositif de localisation de défauts d´isolement comprend un injecteur du signal de localisation PGH18... et un localisateur EDS190P associés à une pince ampèremétrique PSA3....

#### **Fonctionnement**

- Pour démarrer la recherche de défauts d'isolement, activer l'injecteur du signal de localisation PGH18...
- L'injecteur PGH18... réalise une commutation cyclique entre les conducteurs actifs et la terre.
- Lorsqu'un défaut d'isolement survient, celui-ci crée un circuit électrique fermé dans lequel un courant de mesure  $I_T$  qui est fonction de la tension de réseau, circule . Le courant injecté est limité à une valeur maximale de 25 mA ou 10 mA.
- Le courant injecté circule depuis l'injecteur, par les conducteurs actifs, jusqu'au défaut d'isolement R<sub>E</sub> et se reboucle via le circuit général de protection (conducteurs PE) jusqu'à l'injecteur.
- Le courant de défaut correspondant au signal de localisation peut être détecté au moyen de pinces ampèremétriques et ce, en enserrant les départs qui se trouvent dans le circuit électrique, et être traité par le localisateur EDS190P.
- En suivant le parcours du câble avec la pince ampèremétrique, le défaut peut être localisé avec précision.

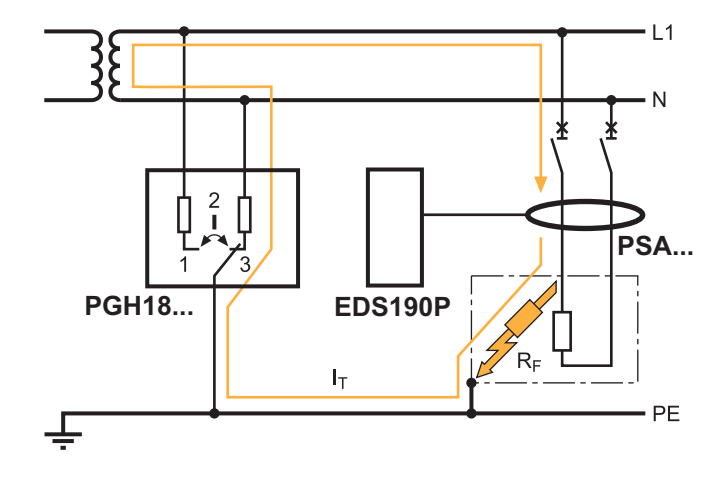

*Fig. 4.1 : Principe de fonctionnement EDS*

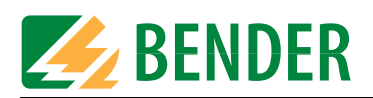

### <span id="page-19-0"></span>**4.2 Conditions à remplir pour une recherche de défauts d´isolement sûre**

Le localisateur a pour fonction de localiser le défaut d´isolement en aval de la pince ampèremétrique RF-N. Pour celà, il faut qu´il reconnaisse d´une manière fiable le courant de mesure causé par le défaut d´isolement.

Cela ne peut fonctionner que dans les conditions suivantes :

- Le défaut d'isolement doit durer au moins 30 s
- Le courant injecté se situe dans les domaines suivants :
	- Circuits principaux de courant avec EDS3090, EDS3090PG, EDS3090PG-13, EDS3096PG:  $It = 2...50 mA$
	- Circuits de commande avec EDS3091, EDS3091PG, EDS3091PG-13: It = 0,2...5 mA
- Les capacités amont C<sub>E-V</sub> doivent être au moins aussi importantes que les capacités aval C<sub>E-N</sub>.
- La capacité de fuite du réseau ne doit pas dépasser les valeurs suivantes :
	- Circuits principaux de courant avec EDS3090, EDS3090PG, EDS3090PG-13, EDS3096PG: jusqu´à 30.000 μFV (produit de la capacité de fuite du réseau et de la tension du réseau)
	- Circuits de commande avec EDS3091, EDS3091PG, EDS3091PG-13: jusqu´à 1.000 μFV (produit de la capacité de fuite du réseau et de la tension du réseau)
- La somme du courant injecté et du courant différentiel qui transite au travers de la pince ampèremétrique ou du tore de détection, ne doit pas dépasser les valeurs suivantes :
	- Circuits principaux de courant avec EDS3090, EDS3090PG, EDS3090PG-13, EDS3096PG-13 : 10 A maximum
	- Circuits de commande avec EDS3091, EDS3091PG, EDS3091PG-13 : 1 A maximum
- En aval d'une pince ampèremétrique ou d'un tore de détection installé, il ne doit exister aucune connexion avec d´autres départs, voir le schéma.

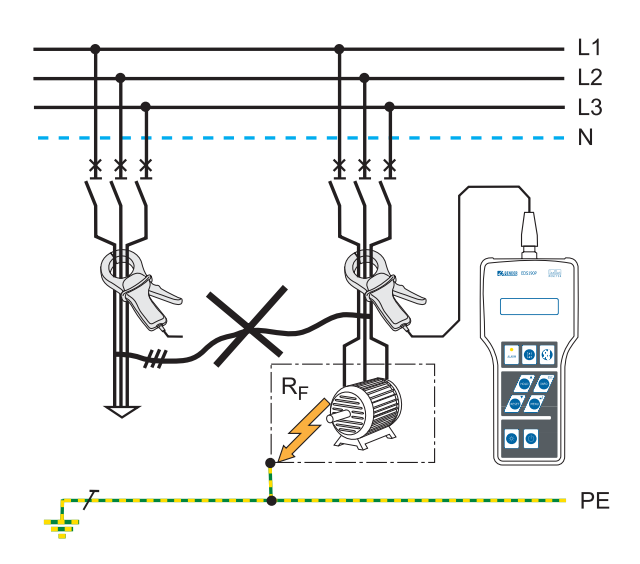

*Fig. 4.2 : La onnexion entre des départs provoquent des erreurs de mesure*

• Outre la grandeur du courant différentiel, sa fréguence influence également la reconnaissance fiable du signal de recherche. Des courants différentiels qui divergent de la fréquence du secteur peuvent par exemple être dûs à l´utilisation de convertisseurs de fréquences. Le comportement de l´EDS309... est représenté par la courbe d´erreur ci-dessous :

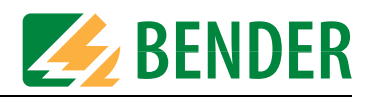

- Si, dans des **circuits principaux de courant,** les courants différentiels mesurés dépassent 10 A, alors l'EDS190P génère le message d'alarme "IΔn>10A". Cela vaut pour les fréquences nominales de réseau 50/60/400 Hz pour les EDS3090, EDS3090PG, EDS3090PG-13, EDS3096PG et EDS3096PG-13
- Si, dans des **circuits de commande,** les courants différentiels mesurés dépassent 1 A, alors l'EDS190P génère le message d'alarme "IΔn>1A". Cela vaut pour les fréquences nominales de réseau 50/60/400 Hz pour les EDS3091, EDS3091PG et EDS3091PG-13
- En cas de courants différentiels avec des fréquences nominales du secteur inférieures à 50 Hz, le message "Perturbation" est généré. Exemple :

Si un courant différentiel de 2 A dont la fréquence est de 20 Hz survient (point rouge dans le diagramme), le système de recherche et de localisation de défauts se trouve au-delà du domaine de mesure autorisé et le message "Perturbation" apparaît sur l'écran de l'EDS190P.

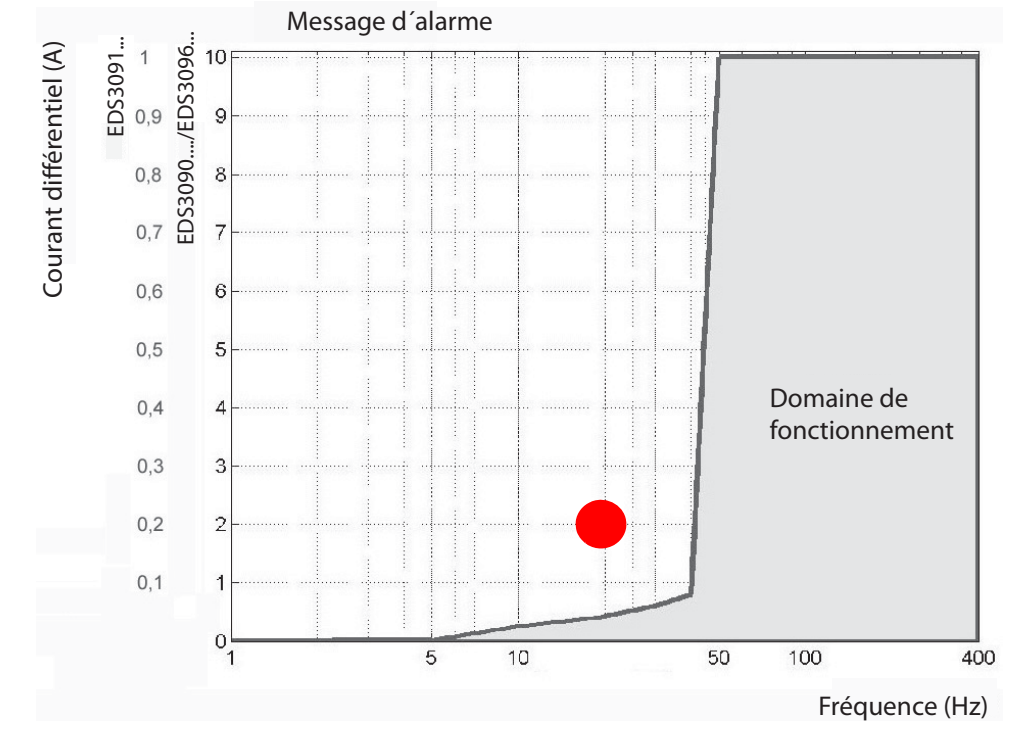

*Fig. 4.3 : Valeur du courant différentiel qui est en dehors du domaine de fréquence autorisé (point rouge)*

Les départs situés en aval de la pince ampèremétrique ne doivent pas être reliés gavalniquement entre eux, car de telles liaisons sont à l´origine de courants différentiels perturbateurs.

Une conséquence peut être par exemple l'affichage du message "Perturbation" ou "IΔn>10A" .

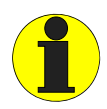

<span id="page-20-0"></span>Dans certaines conditions, des défauts d´isolement situés en aval du tore de détection ne sont pas détectés. Des courants différentiels à basses fréquences (qui peuvent par exemple résulter de l'utilisation de convertisseurs) peuvent provoquer que des défauts d´isolement ne soient pas détectés, si leur fréquence est égale ou pratiquement égale à la fréquence des injections du PGH186.

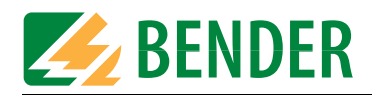

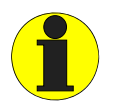

<span id="page-21-3"></span><span id="page-21-2"></span>Des câbles parallèles qui conduisent au même utilisateur, doivent être enserrés par la pince ampèremétrique pendant la mesure.

### <span id="page-21-0"></span>**4.3 Limitation du courant de mesure**

En particulier dans les réseaux DC pour systèmes de commande dans les centrales électriques ou dans le domaine de la distribution d'énergie, des relais ou des automates programmables répondant à des courants relativement faibles peuvent être installés. Dans ce cas,  $I_{\text{max}}$  doit être réglé à 10/1 mA sur le PGH18.... Les graduations 10 mA et 25 mA du commutateur indiquent les limites du courant injecté pour les réseaux DC. Même en cas d´une mesure avec limitation du courant injecté (sélecteur de fonctions placé sur 10/1 mA), assurez-vous qu'aucun élément sensible n'est activé involontairement.

### <span id="page-21-1"></span>**4.4 Abaques illustrant la sensibilité de réponse du système EDS190P**

Le type de réseau, la tension du secteur, la fréquence, la capacité de fuite et le courant injecté ont une influence sur la sensibilité du système EDS. La valeur du courant injecté peut être réglée sur l´injecteur PGH18.... Dans les réseaux AC, en raison du type de réseau, un courant de mesure limité se produit. Comparé aux réseaux DC, le facteur est de 0,5 dans les réseaux AC et de 0,67 dans les réseaux 3AC. C´est pourquoi, pour une utilisation dans des réseaux AC et 3AC, il vous faut configurer la valeur de seuil sur l´ EDS190P de la manière suivante :

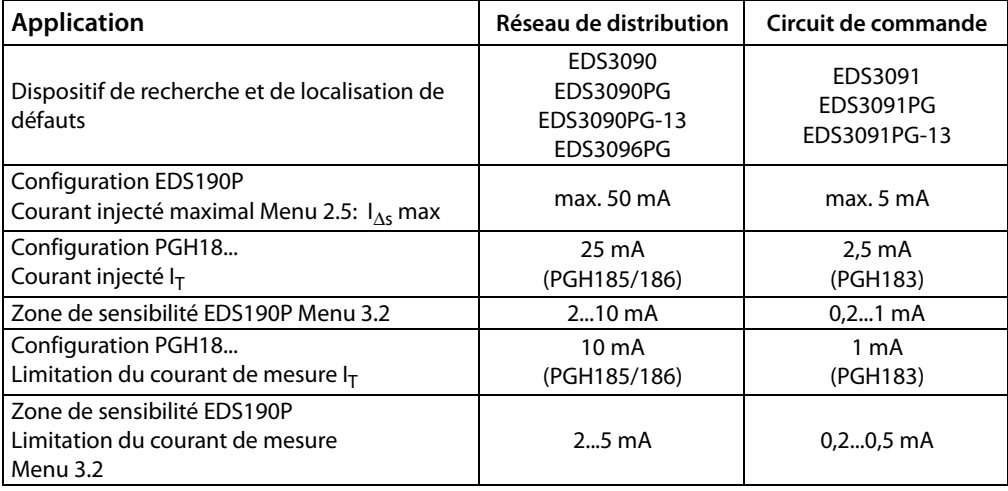

Tab. 4.1 : Configuration du dispositif de localisation de défauts d´isolement

Configuration de la valeur de seuil consulter "Menu de configuration 3: (Configurations IΔs) à la [page 37](#page-36-0). Les valeurs de seuil sont représentées sous la forme d´ abaques, l´écart maximal peut être de +/- 30 %. Les tolérances des pinces ampèremétriques sont prises en compte. Les abaques sont valables pour la tension nominale indiquée.

Dans le cas d´un écart de la tension nominale, il faut compter avec une modification proportionnelle des valeurs de seuil. Dans le cas de tensions de réseau subissant un changement dynamique en exploitation ou dans le cas de la superposition de courants alternatifs qui diffèrent de la fréquence du secteur (par exemple en raison de la présence de convertisseurs de fréquences) ou de la superposition de courants continus, des valeurs de seuil situées en dehors des domaines représentés peuvent être obtenues.

Les abaques suivantes vous permettent de déterminer facilement une valeur de seuil adaptée à l´EDS190P. Si, dans une installation surveillée, le contrôleur permanent d´isolement affiche

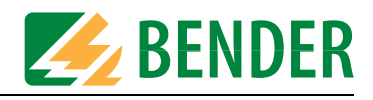

une alarme, la recherche de défauts d´isolement manuelle peut être lancée. Procédez de la manière suivante :

- 1. Sélectionnez les abaques (3AC, AC, DC), correspondant au type de réseau de votre système.
- 2. Sélectionnez dans ce groupe une abaque dans laquelle la tension de secteur se rapproche le plus de celle que vous souhaitez.
- 3. Marquez sur la courbe la capacité de fuite C<sub>e</sub> prévue du système devant être contrôlé. Les contrôleurs permanents d´isolement de la gamme IRDH... peuvent afficher la valeur de la capacité de fuite (appuyez sur la touche INFO). Reportez cette valeur sous la forme d´une ligne verticale dans le diagramme.
	- Si vous n´avez pas cette possibilité, il faut partir de la capacité la plus élevée du diagramme.
- 4. Les courbes représentées montrent la sensibilité de réponse de l´ EDS190P pour des circuits principaux de courant de 2 mA, 5mA et 10 mA et pour des circuits de commande de 0,2 mA, 0,5mA et 1 mA. Les valeurs qui sont situées au-dessus de la courbe correspondante ne peuvent pas être détectées. Les valeurs et les abaques situées entre la courbe supérieure et inférieure peuvent être estimées approximativement à partir des abaques existantes.
- 5. Réglez la valeur de seuil déterminée sur l´ EDS190P.
- 6. Pour l´EDS3096 les abaques pour DC 24 V et AC42 V ne sont pas valables, étant donné que l´injecteur travaille avec une tension de mesure propre de DC 50 V.Pour ces tensions nominales, les courbes DC 60 V et AC 110 V sont valables.

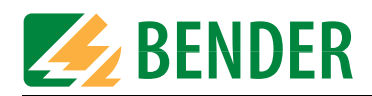

<span id="page-23-0"></span>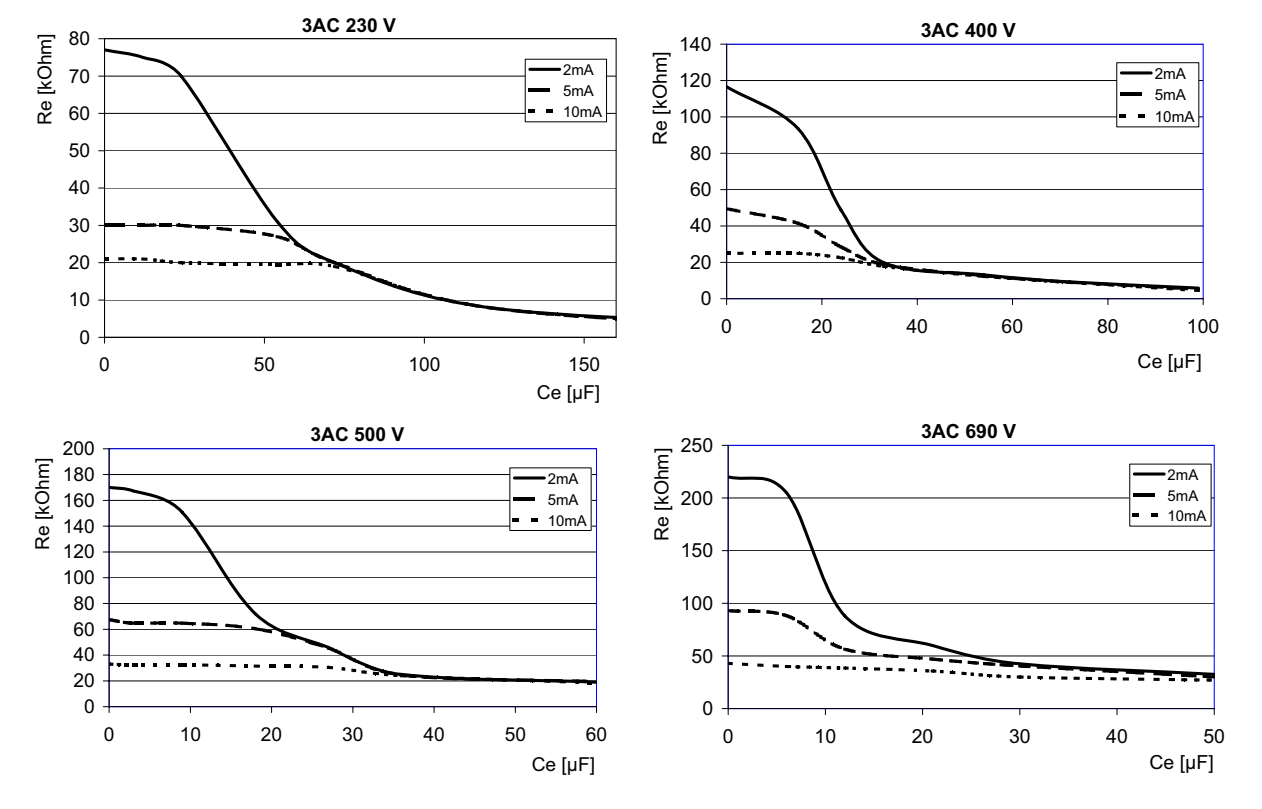

### <span id="page-23-3"></span><span id="page-23-2"></span>**4.4.1 Courbes de réponse pour circuits principaux de courant dans des réseaux 3AC**

**4.4.2 Courbes de réponse pour circuits principaux de courant dans des réseaux AC**

<span id="page-23-1"></span>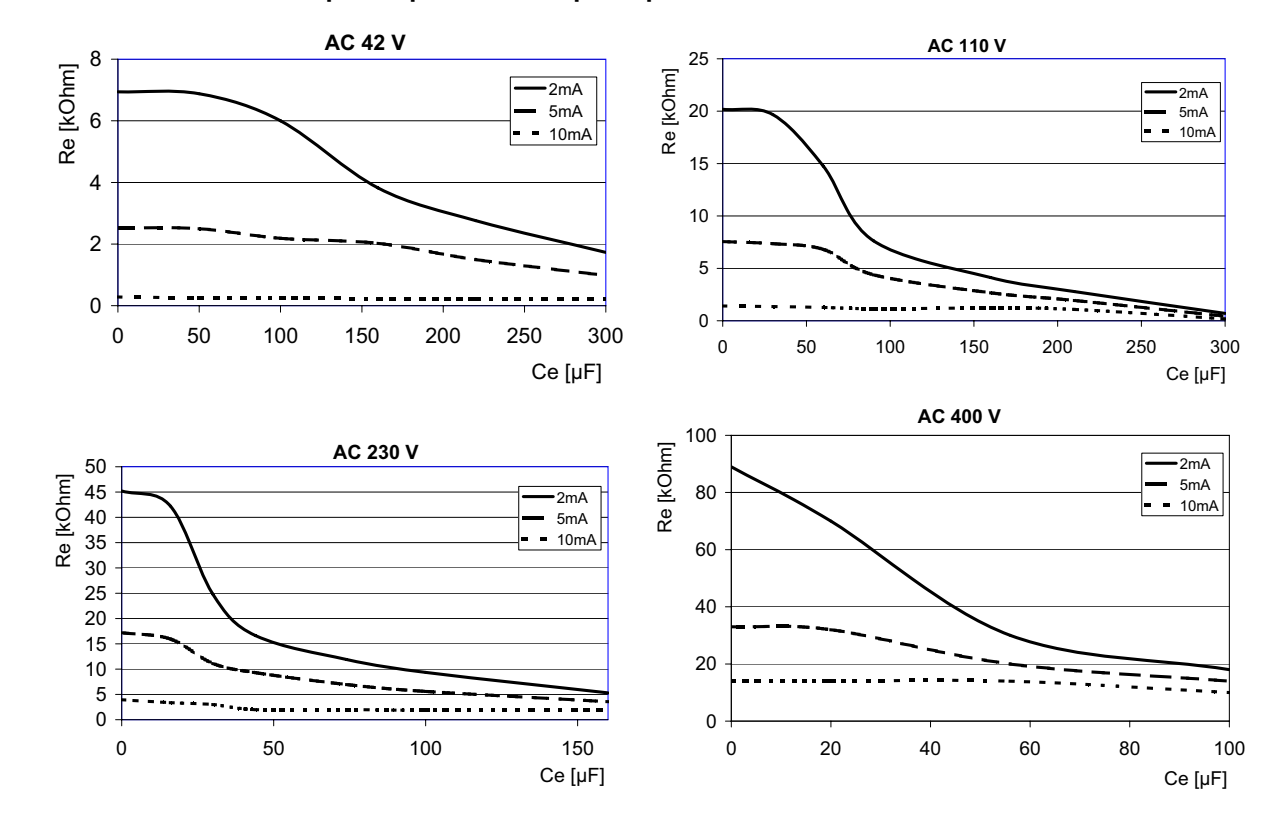

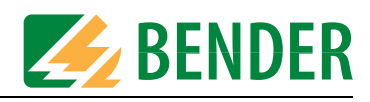

<span id="page-24-0"></span>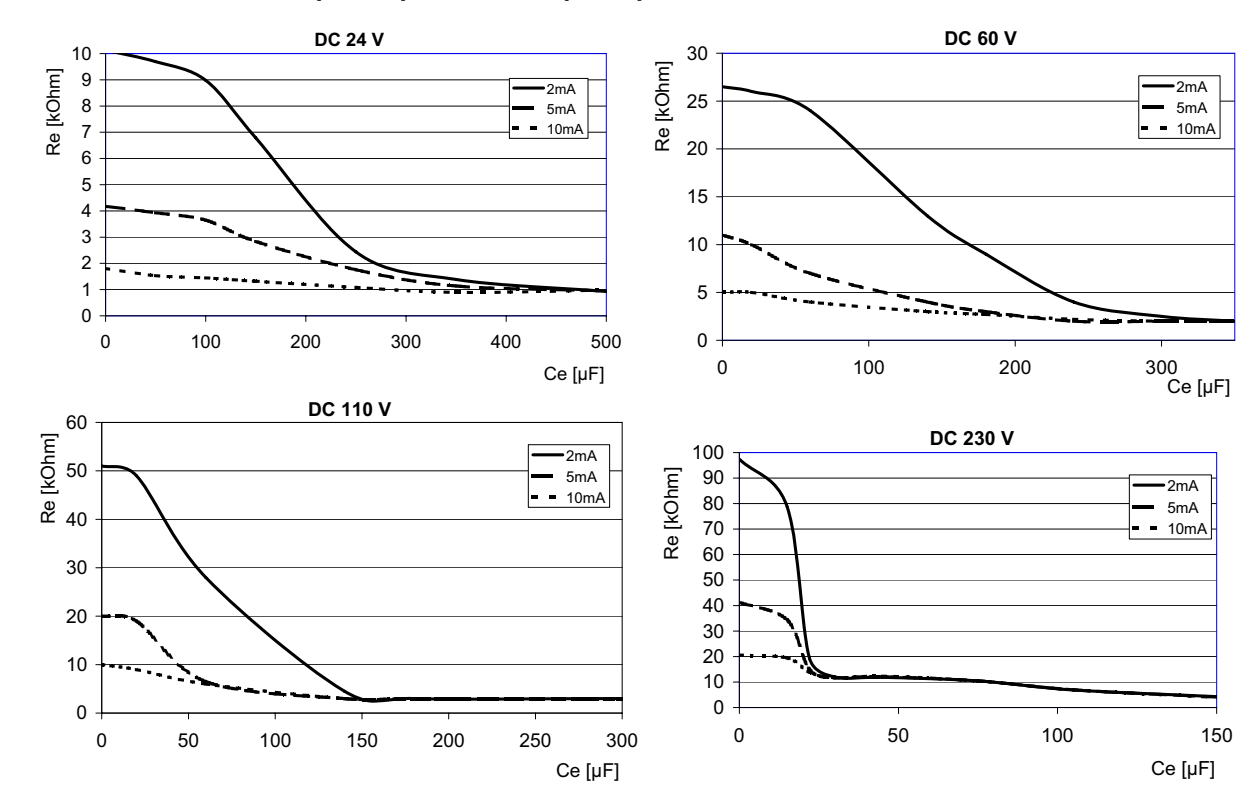

### **4.4.3 Courbes de réponse pour circuits principaux de courant dans des réseaux DC**

<span id="page-24-2"></span>**4.4.4 Courbes de réponse pour circuits de commande dans des réseaux AC**

<span id="page-24-1"></span>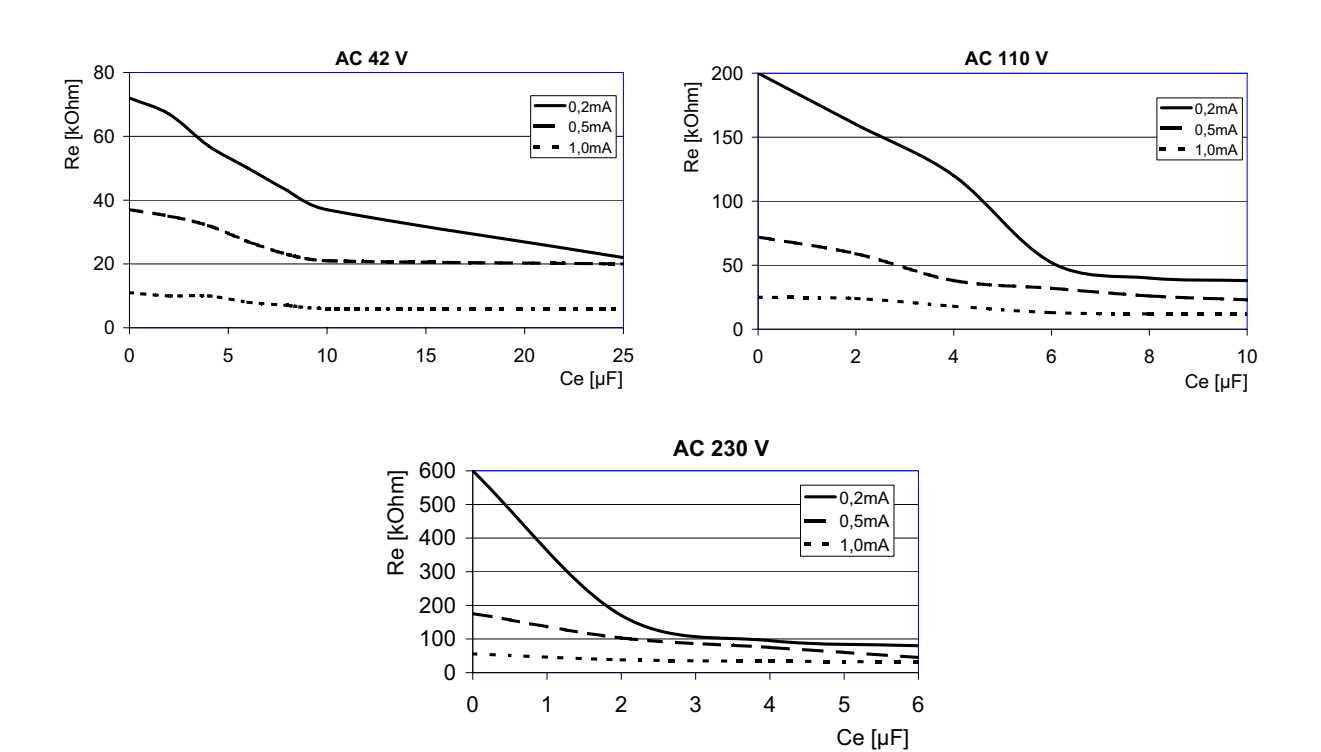

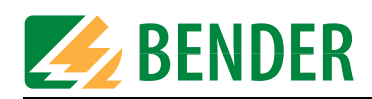

### **4.4.5 Courbes de réponse pour circuits de commande dans des réseaux DC**

<span id="page-25-0"></span>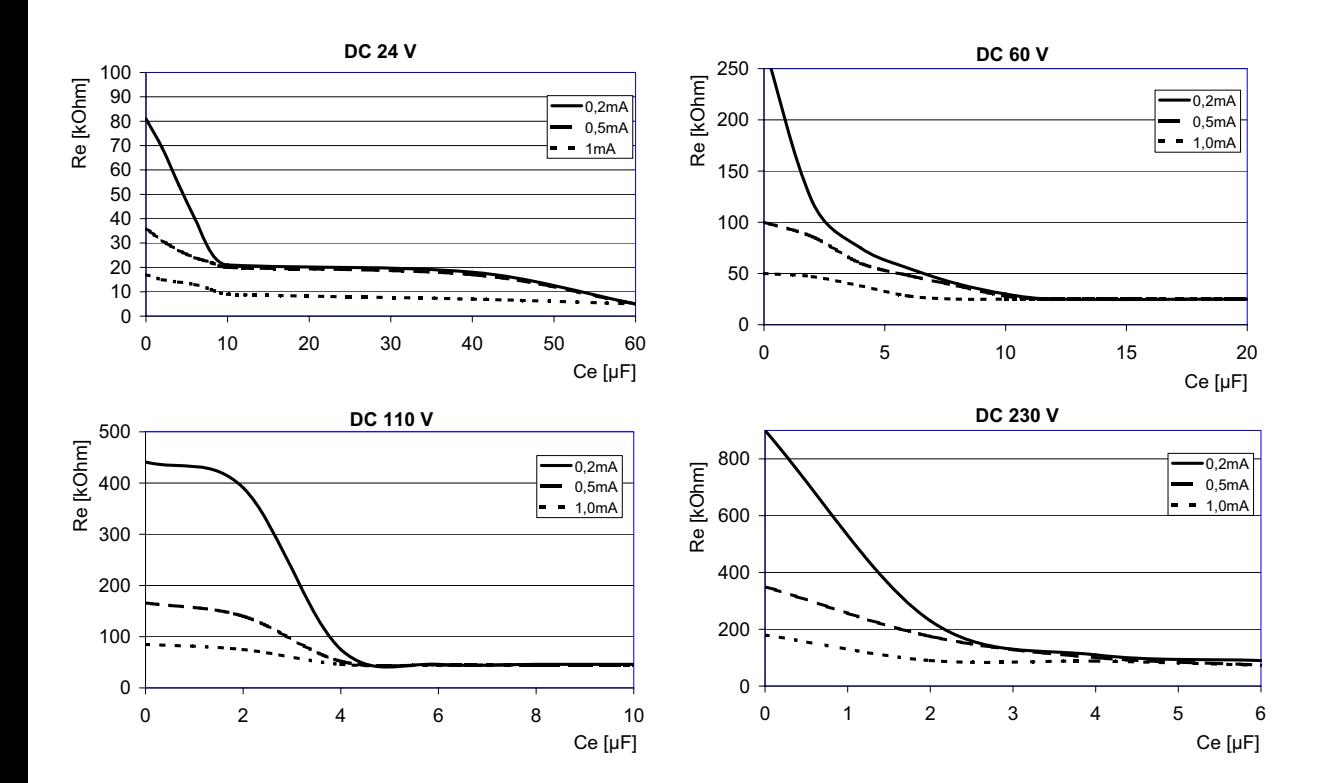

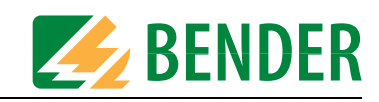

# <span id="page-26-0"></span>**5. Mise en service et branchement**

<span id="page-26-4"></span>Vérifiez impérativement avant la mise en service du système si la tension d´alimentation du PGH18... et, le cas échéant, du bloc d´alimentation, correspond à la tension du réseau d´alimentation. L'utilisation des ces appareils avec une tension d'alimentation incorrecte peut les endommager.

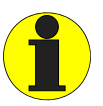

<span id="page-26-3"></span>Avant la mise en service de l´appareil, veuillez vérifier si tous les composants du système sont correctement connectés entre eux.

### <span id="page-26-1"></span>**5.1 Déconnexion du contrôleur permanent d´isolement**

Pendant la recherche de défauts d´isolement avec l´ EDS309..., le contrôleur permanent d´isolement doit être déconnecté du réseau pour la durée de la mesure, si sa résistance interne R<sub>i</sub> < 120 kΩ. Cette déconnexion doit s'effectuer sur tous les pôles, la mise hors tension du contrôleur permanent d´isolement n'est pas suffisante. Si un tel appareil ayant une résistance interne R<sub>i</sub> ≥ 120 kΩ est utilisé, l'influence est négligeable, et dans ce cas il est possible de travailler sans déconnexion. Cependant le PGH influence la mesure du contrôleur permanent d´isolement.

### <span id="page-26-2"></span>**5.2 Réseaux hors tension**

Pour la recherche de défauts d´isolement dans des réseaux hors tension avec l´ EDS3096PG, la source de tension intégrée (G) du PGH186 délivre une tension de mesure de DC 50 V. La tension de mesure de DC 50 V est fournie par le PGH186 à la prise L1(+). Assurez-vous que cette prise soit toujours connectée au réseau à surveiller. L´électronique interne du PGH186 ne peut être effective que de cette manière.

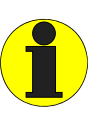

<span id="page-26-5"></span>Veuillez tenir compte du fait que les conducteurs actifs du réseau devant être contrôlés doivent être raccordés entre eux via les utilisations ou l´alimentation hors tension.

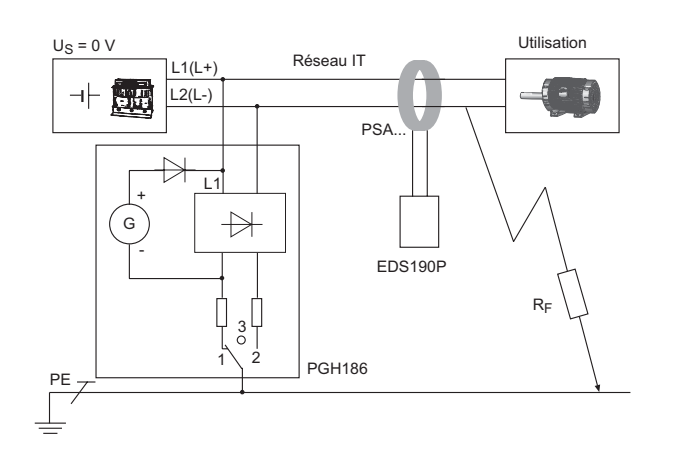

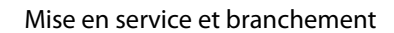

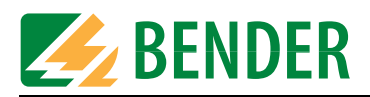

### <span id="page-27-0"></span>**5.3 Connexion à un réseau IT**

<span id="page-27-1"></span>Branchez l´ EDS309... de la manière suivante :

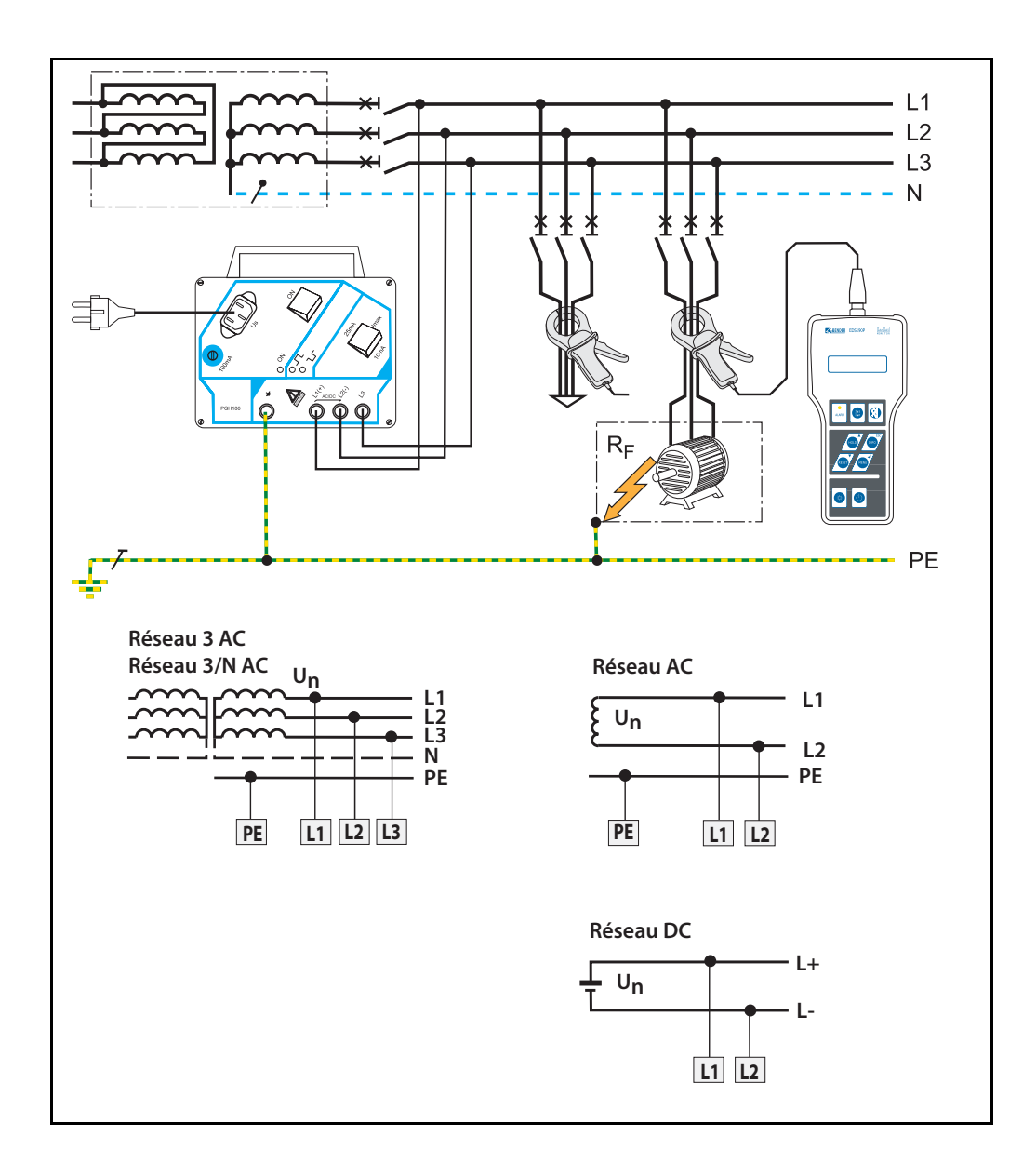

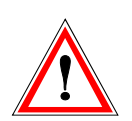

Lorsque l´appareil est raccordé pour des raisons d´exploitation via les bornes L1, L2, L3 (ou L1, L2) à un réseau sous tension, la borne  $\pm$  ne doit pas être séparée du conducteur de protection(PE).

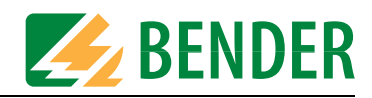

# <span id="page-28-0"></span>**6. Commande**

### <span id="page-28-1"></span>**6.1 Présentation rapide d´une recherche de défauts d´isolement (mode EDS)**

#### <span id="page-28-2"></span>**6.1.1 Mise en service du PGH18... pour injection du courant de mesure**

- 1. Branchez tout d´abord le PGH18... au PE du réseau qui doit être contrôle, voir [page 28](#page-27-0)
- 2. Branchez le PGH18... sur les conducteurs actifs
- 3. Mettez sous tension

Si le courant de mesure  $I_T$  doit être fourni par un IRDH575, il faut régler celui-ci sur "EDS=On" via le point de menu "EDS-Setup".

#### <span id="page-28-3"></span>**6.1.2 Recherche de défauts d´isolement au moyen de l´EDS190P**

- 1. Connectez la pince ampèremétrique à l´EDS190P
- 2. Mettre l´appareil sous tension avec le BP Marche/Arrêt
- 3. Attendre le message OK qui apparaît à la fin de l´autotest
- 4. Vérifiez si la pince ampèremétrique adéquate est sélectionnée sur l´ EDS190P
- 5. Enserrez le conducteur PE entre le PGH18... (ou IRDH575) et par exemple, la barre PE avec la pince ampèremétrique afin de mettre en évidence la présence du courant de mesure l<sub>T</sub>
- 6. Enserrez tous les conducteurs actifs de chaque départ avec la pince ampèremétrique. Attention ! Ne pas enserrer le PE !
- 7. Lire et analyser la valeur mesurée. Si la valeur de seuil préréglée a été dépassée, un message d´alarme apparaît à l´écran. Lors de ce message, la LED d´alarme clignote.

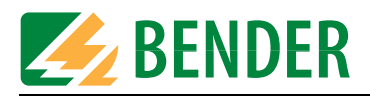

### <span id="page-29-1"></span>**6.2 Eléments de commande du PGH18...**

<span id="page-29-0"></span>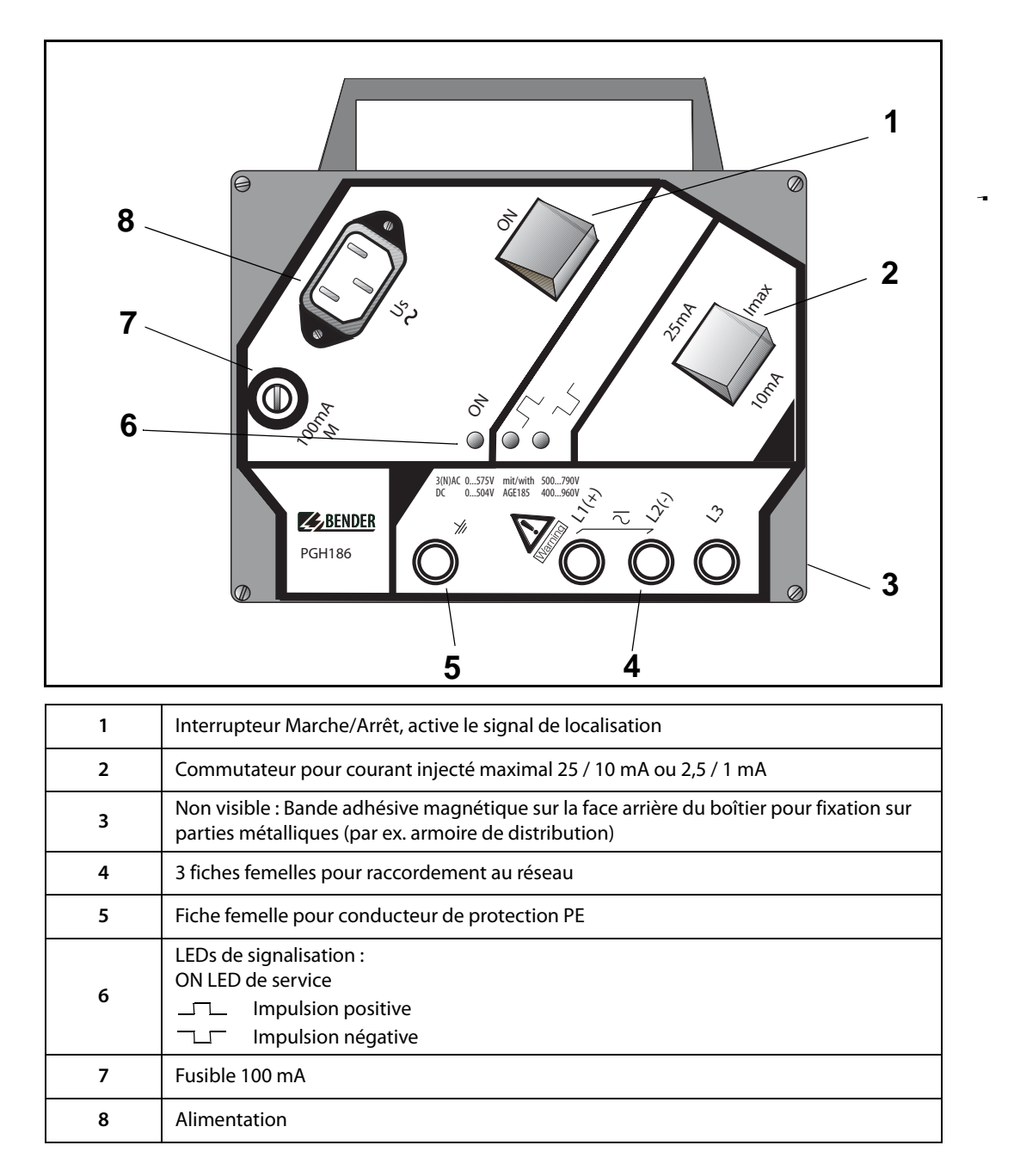

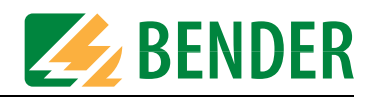

<span id="page-30-4"></span>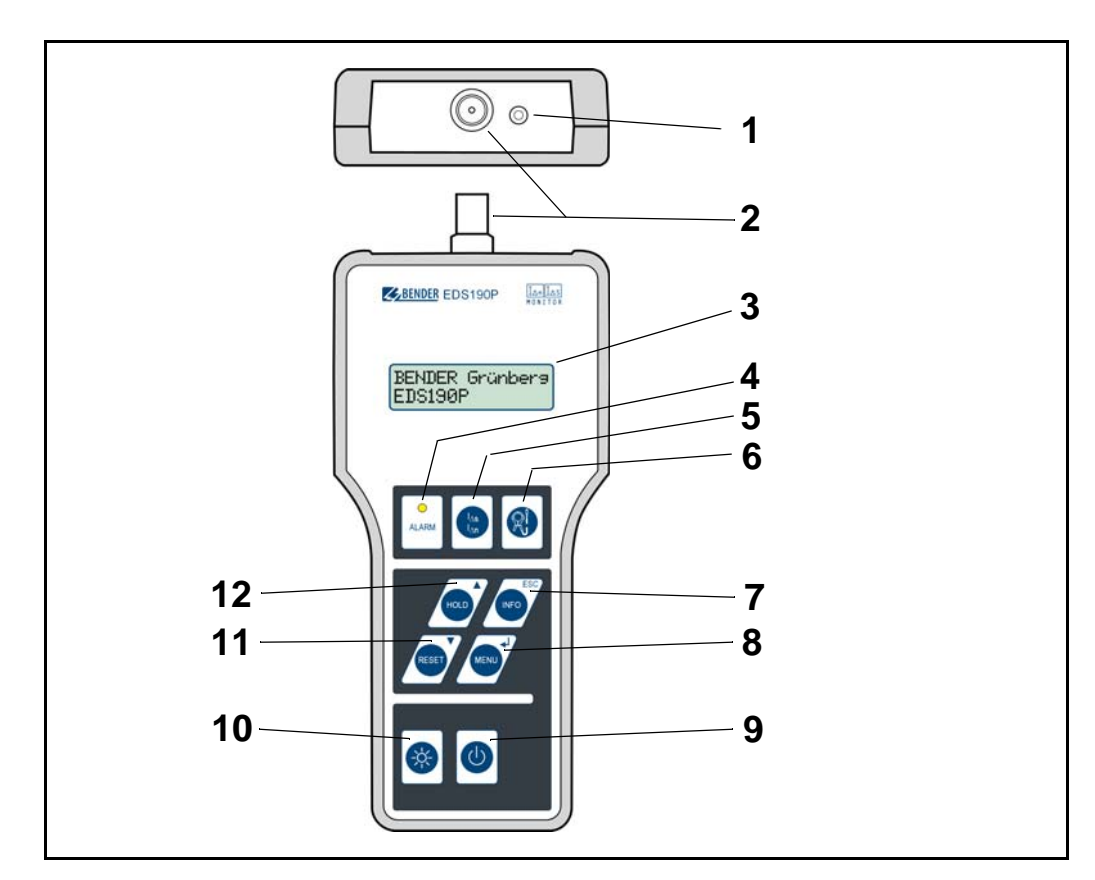

# <span id="page-30-0"></span>**6.3 Eléments de commande et d´affichage du EDS190P**

<span id="page-30-10"></span><span id="page-30-9"></span><span id="page-30-8"></span><span id="page-30-7"></span><span id="page-30-6"></span><span id="page-30-5"></span><span id="page-30-3"></span><span id="page-30-2"></span><span id="page-30-1"></span>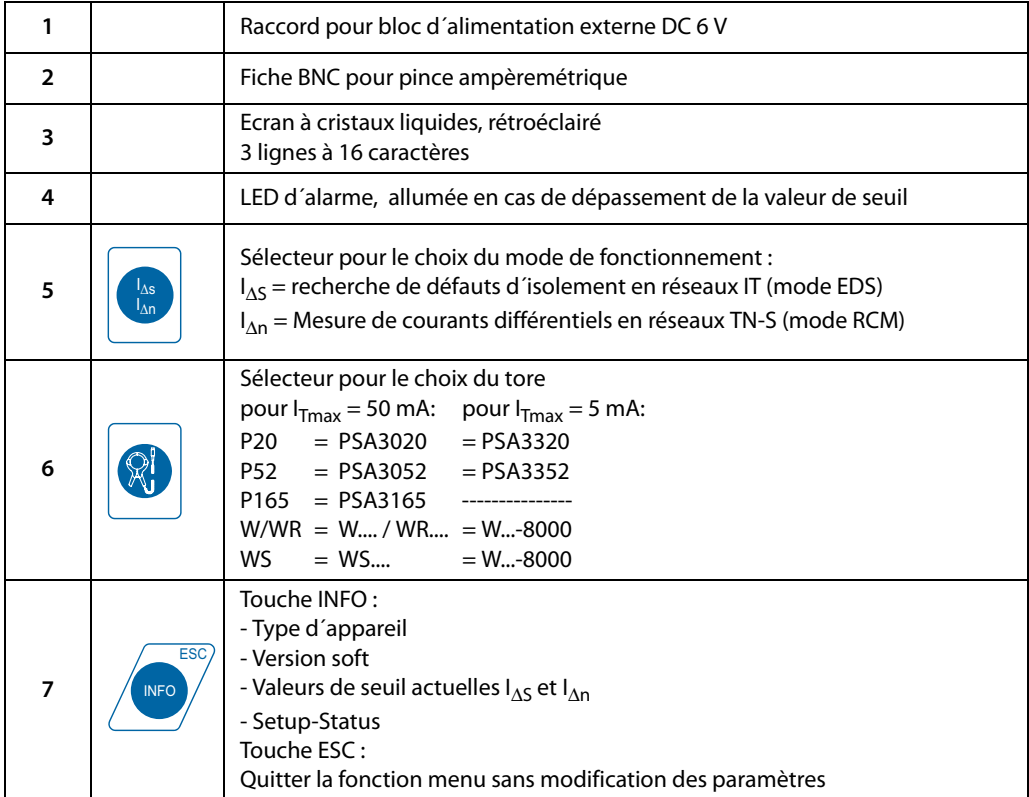

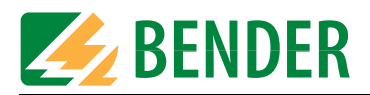

<span id="page-31-8"></span><span id="page-31-7"></span><span id="page-31-6"></span><span id="page-31-5"></span><span id="page-31-4"></span><span id="page-31-3"></span><span id="page-31-2"></span><span id="page-31-1"></span><span id="page-31-0"></span>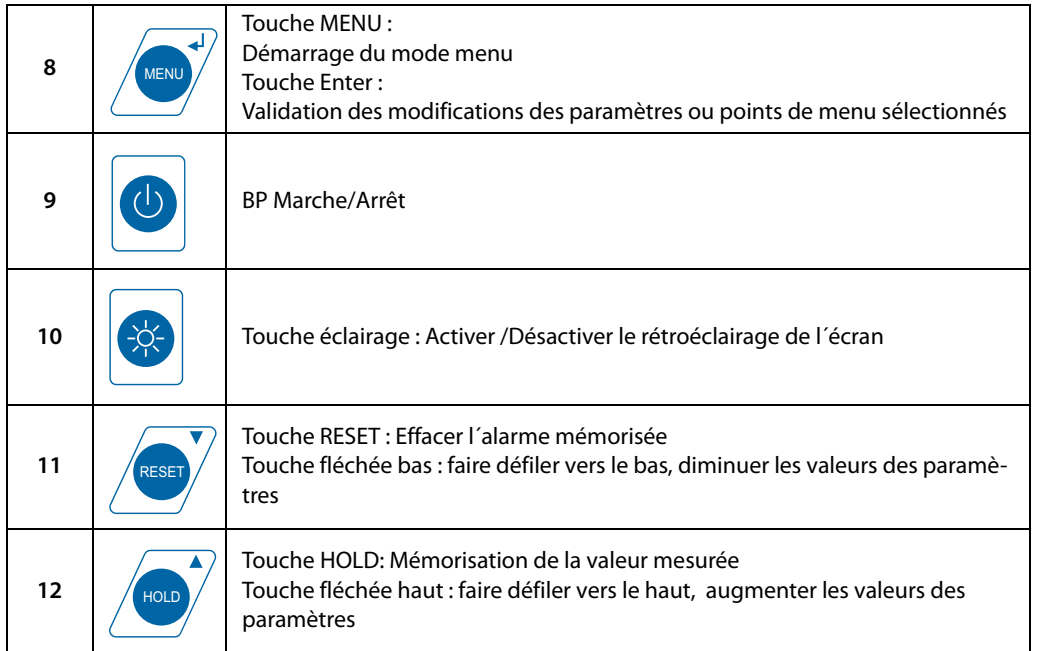

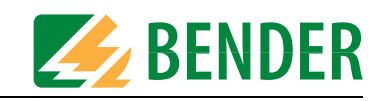

### <span id="page-32-0"></span>**6.4 Commande de l´EDS190P**

- <span id="page-32-1"></span>6.4.1 Mise en service et arrêt de l´appareil
	- 1. Avant la mise en service de l´ EDS190P, connectez une pince ampèremétrique, par exemple PSA3052 !
	- 2. Mettez l´appareil sous tension au moyen du bouton-poussoir Marche/Arrêt. Après la mise sous tension de l´appareil, l´autotest démarre. Lorsque le test se déroule normalement, le message "Test OK" apparaît. A la sortie d´usine, l´appareil est réglé sur le mode EDS

Pour éteindre l´appareil appuyez sur la touche marche/arrêt pendant 2 secondes environ.

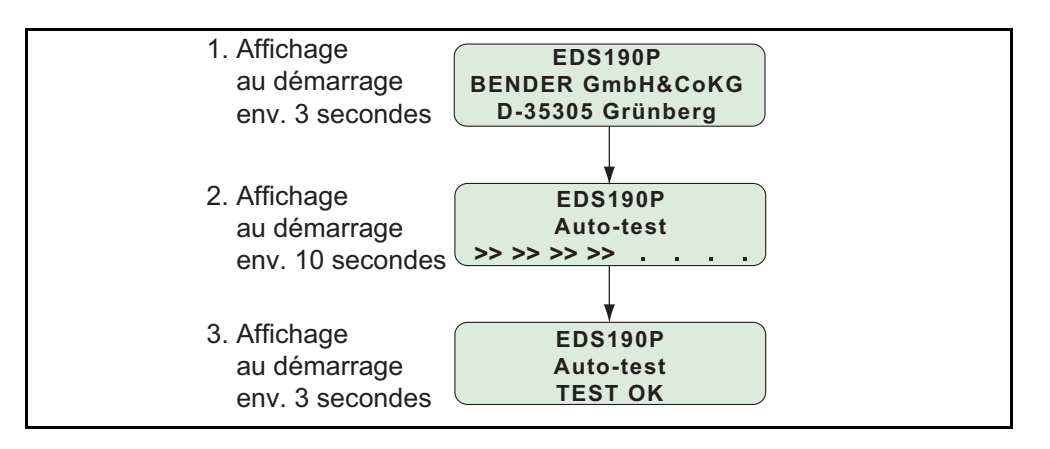

*Fig. 6.1 :* Démarrage de l´*EDS190P*

#### <span id="page-32-2"></span>**6.4.2 Meilleure lisibilité grâce au rétroéclairage de l´écran**

Appuyez sur la touche d´éclairage située en bas à gauche de l´appareil pour améliorer la lisibilité des textes et des symboles.

Appuyez de nouveau sur cette touche pour éteindre l´éclairage.

#### <span id="page-32-3"></span>**6.4.3 Commuter entre les modes de fonctionnement recherche de défauts d**'isolement I<sub>ΔS</sub> et mesure des courants différentiels I<sub>Δn</sub>

Sélectionnez ici la fonction de mesure. I<sub>Δn</sub> pour la mesure de courants différentiel de préférence pour les réseaux TN-/TT. I<sub>As</sub> pour la recherche de défauts d'isolement dans les réseaux IT.

Evitez de changer de mode pendant la recherche de défauts d´isolement.

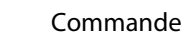

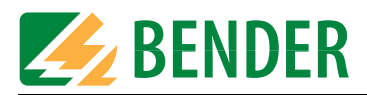

### <span id="page-33-8"></span><span id="page-33-0"></span>**6.4.4 Signification des éléments de l´écran**

Exemple d´affichage en mode EDS. La recherche de défauts d´isolement est décrite.

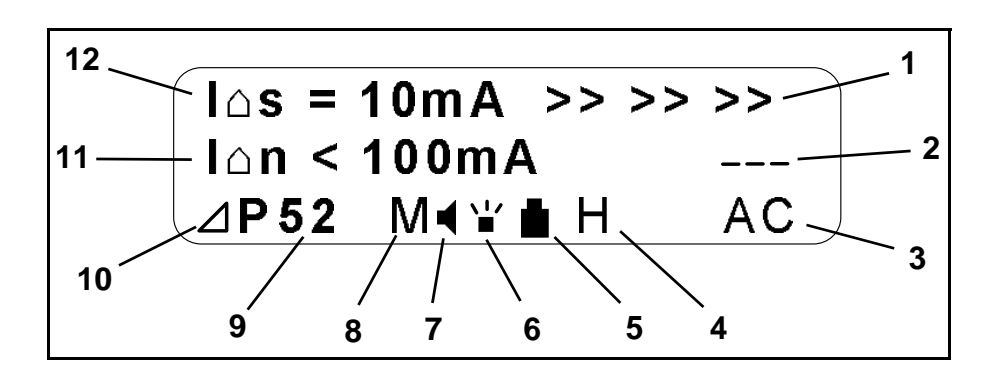

<span id="page-33-10"></span><span id="page-33-9"></span><span id="page-33-7"></span><span id="page-33-6"></span><span id="page-33-5"></span><span id="page-33-4"></span><span id="page-33-3"></span><span id="page-33-2"></span><span id="page-33-1"></span>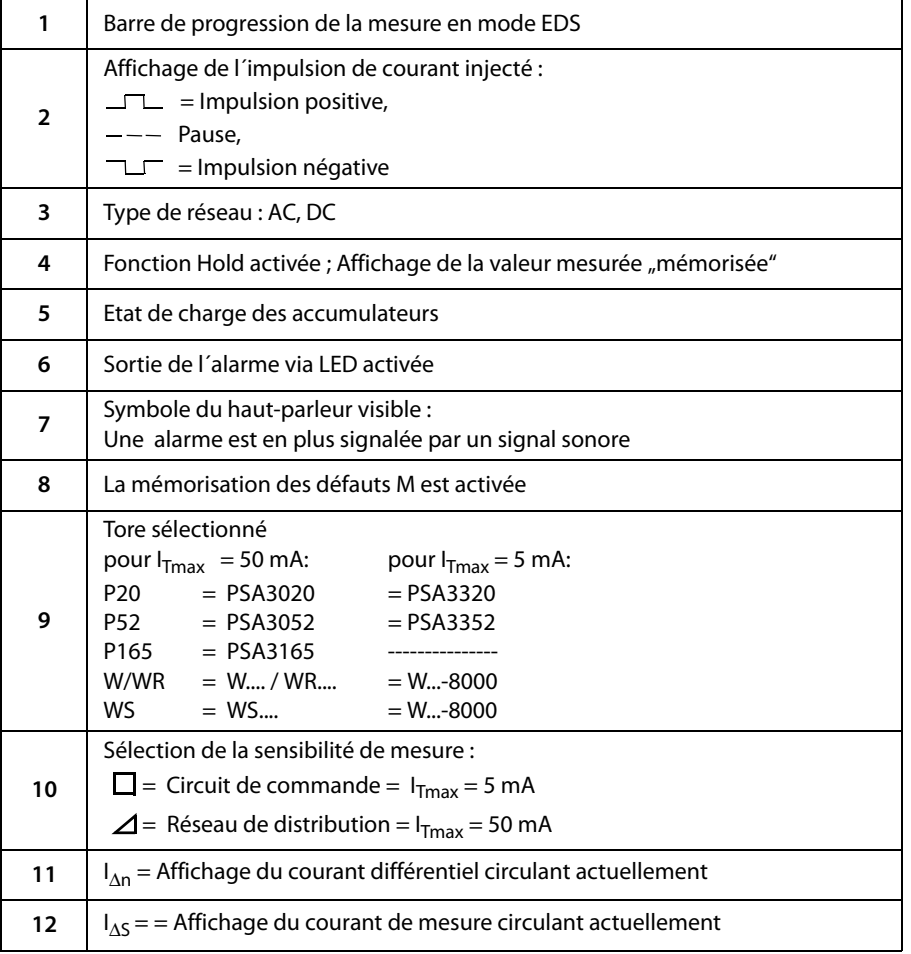

<span id="page-34-0"></span>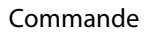

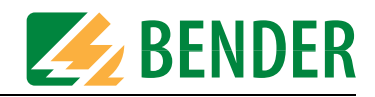

### <span id="page-34-7"></span>**6.5 Affichages par défaut de l´EDS190P**

<span id="page-34-1"></span>**6.5.1 Affichage par défaut lorsque le câble devant être mesuré n´est pas enserré par la pince** L´appareil se trouve en mode  $EDS(l_{\Delta S})$ .

I <sup>Δ</sup>S n´est pas affiché puisqu´aucun conducteur n´est enserré avec la pince ampèremétrique.

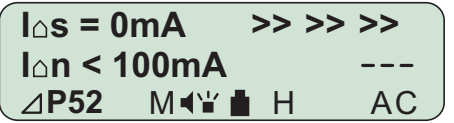

### <span id="page-34-6"></span><span id="page-34-2"></span>**6.5.2 Affichage par défaut lors de la mesure EDS (I**Δ**S) lorsque le câble est enserré par la pince**

L´écran affiche un courant de défaut mesuré  $I_{\Delta S}$ de 10 mA. Une nouvelle mesure est en cours. La barre de progression représentée par des < l´indique.

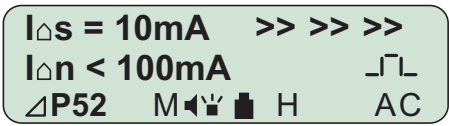

Veuillez tenir compte du fait que l´EDS190P n´affiche que la moitié de la valeur du signal de recherche I<sub>T</sub> généré par le PGH18...dans des réseaux AC. Le redressement monoalternance utilisé dans le PGH18... réduit la valeur affichée de 50 % dans des réseaux AC et de 67 % dans des réseaux 3AC.

<span id="page-34-3"></span>**6.5.3 Affichage par défaut lors de la mesure RCM(I**Δ**<sup>n</sup>) lorsque le câble est enserré par la pince** L´écran affiche un courant différentiel mesuré l<sub>∆n</sub> de 160 mA. La valeur de seuil préréglée est de 1000 mA.

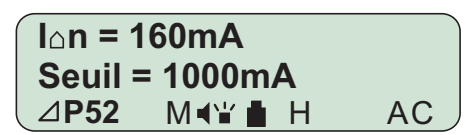

L'écran suivant montre un affichage par défaut lorsque le point de menu "4. Harmoniques : marche" est activé. Ce paramétrage n´est possible que pour des réseaux de 50 Hz et 60 Hz.

<span id="page-34-5"></span>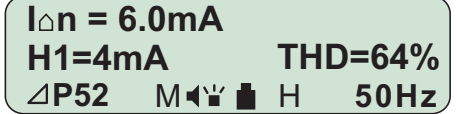

### <span id="page-34-8"></span><span id="page-34-4"></span>**6.6 Alarme au cours de la mesure EDS ou de la mesure RCM**

Lorsque l'une des valeurs de seuil préréglée I<sub>Δs</sub> ou I<sub>Δn</sub> est dépassée<sub>,</sub> le message Alarme est affiché sur l´écran.

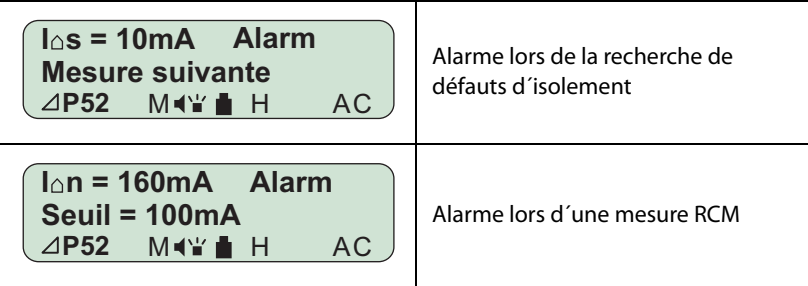

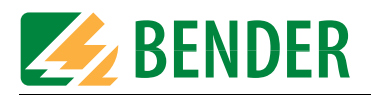

### <span id="page-35-3"></span><span id="page-35-0"></span>**6.7 Affichage lors de défauts internes ou d´erreurs de mesure**

Le tableau suivant fournit des explications au sujet des messages éventuels de défauts qui peuvent se produire.

<span id="page-35-4"></span>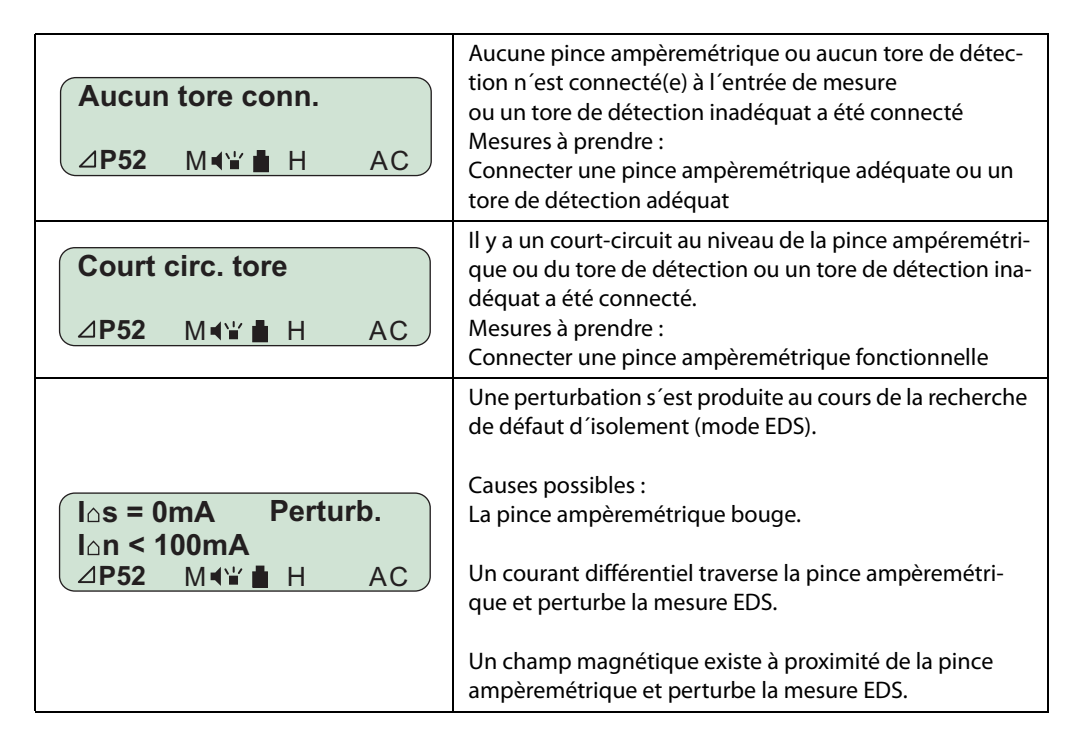

### <span id="page-35-5"></span><span id="page-35-1"></span>**6.8 Réglages usine de l´ EDS190P (état de livraison)**

La plupart des configurations sont réalisées dans le menu. Si cela n´est pas le cas, la configuration est marquée (touche).

<span id="page-35-2"></span>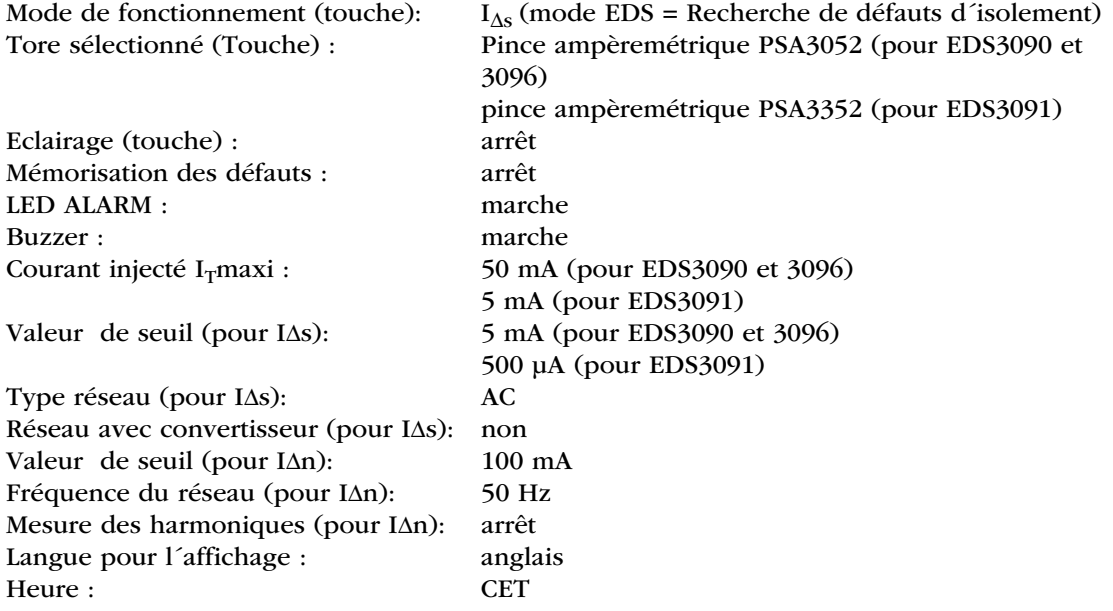

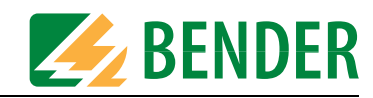

### <span id="page-36-4"></span><span id="page-36-0"></span>**6.9 Structure des menus**

La structure des menus est illustrée ci-après.

<span id="page-36-2"></span>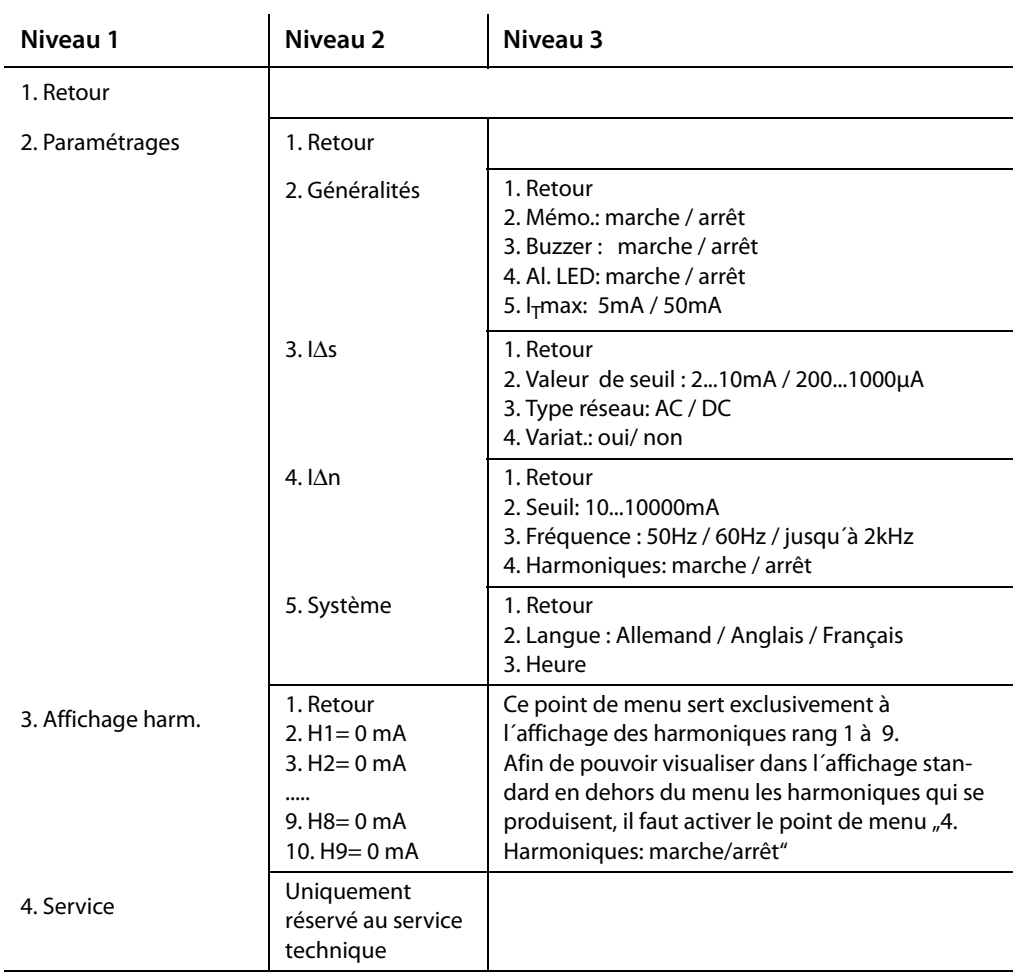

# <span id="page-36-1"></span>**6.10 Navigation dans les menus**

<span id="page-36-3"></span>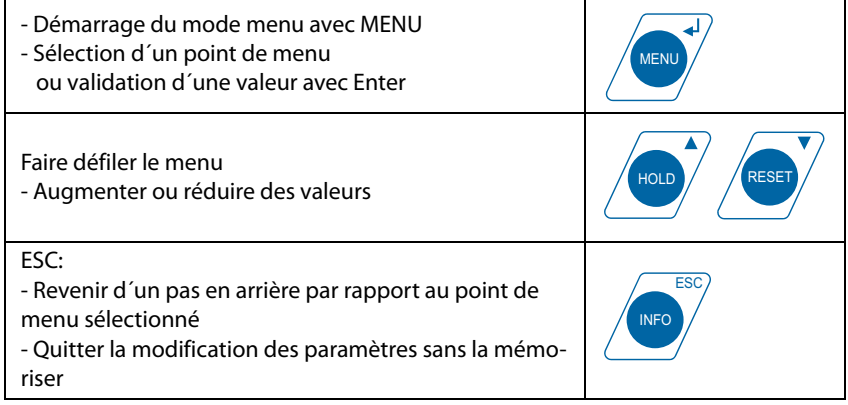

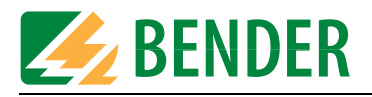

Toutes les descriptions des menus suivantes se réfèrent au réglage usine ! Vous trouvez les paramétrages concrets entre parenthèses derrière les points de menu du niveau 3.

### <span id="page-37-0"></span>**6.11 Point de menu : Paramétrages / Généralités**

Les alarmes sont toujours affichées sur l´écran. Lorsque les réglages usine des appareils n´ont pas été modifés, les alarmes sont également signalées au moyen de la LED d´alarme ainsi qu´avec le buzzer.

A l´aide de ce point de menu vous pouvez définir si :

- les alarmes doivent également être mémorisées
- les alarmes ne doivent pas être signalées acoustiquement
- les alarmes ne doivent pas être signalées au moyen de la LED d'alarme
- la sensibilité de mesure de l'EDS190P doit être adaptée au courant de mesure d'un circuit de commande ou d´un réseau de distribution.

Dans des circuits de commande, un courant maximal  $I<sub>T</sub>$  de 5 mA doit être injecté, dans des réseaux de distribution, un courant maximal de 50 mA peut être utilisé..

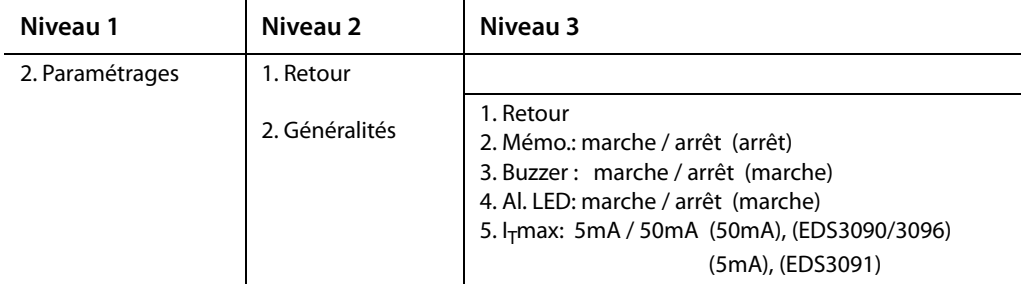

### <span id="page-37-1"></span>**6.12 Point de menu : Paramétrages / I**Δ**s**

Avec ce point de menu, vous pouvez régler tous les paramètres qui sont indispensables à la recherche de défauts d´isolement :

- $\bullet~$  la valeur de seuil I<sub>ΔS</sub> pour les circuits de commande dans un domaine de 200...1000 μA. Ce domaine est déterminé par la valeur  $I<sub>T</sub>$ max = 5 mA. ou la valeur de seuil I<sub>∆S</sub> pour les réseaux de distribution dans un domaine de 2…10 mA. Ce domaine est déterminé par la valeur  $I<sub>T</sub>$ max = 50 mA.
- Adaptation au réseau surveillé : AC ou DC.
- Si un convertisseur est présent dans le réseau à surveiller, il faut sélectionner "oui".

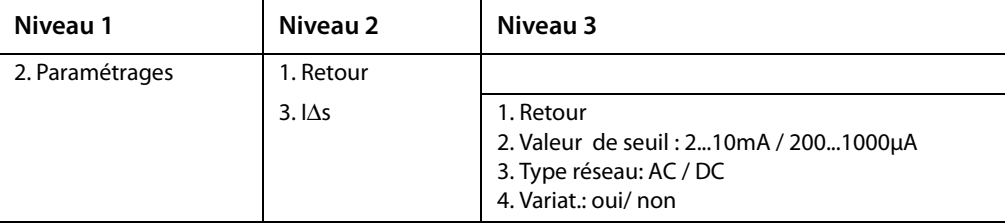

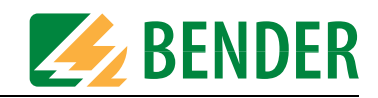

### <span id="page-38-0"></span>**6.13 Point de menu : Paramétrages / I**Δ**n**

Avec ce point de menu, vous pouvez régler tous les paramètres qui sont indispensables à la mesure de courants différentiels :

- $\bullet~$  vous pouvez régler la valeur de seuil l $_{\Delta \mathrm{n}}$  entre 10 mA et 10 A.
- Paramétrez la frêquence du réseau à surveiller.
- Si vous souhaitez que les courants des harmoniques qui se produisent, soient affichés sur l'écran standard, il faut activer le point de menu "4. Harmoniques". Veuillez alors tenir compte du fait que lorsque les harmoniques sont activés, seules des fréquences de secteur de 50 Hz et 60 Hz peuvent être sélectionnées.

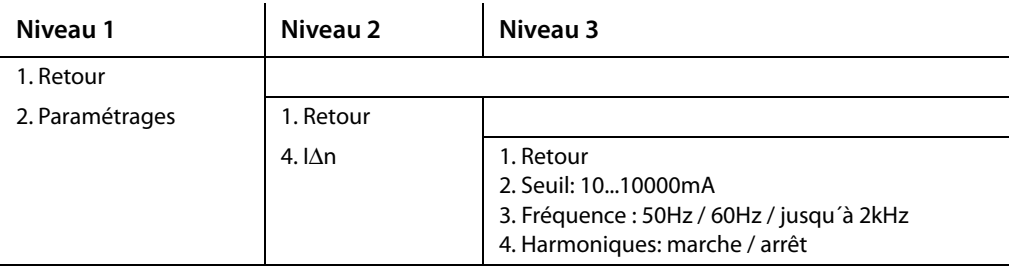

### <span id="page-38-1"></span>**6.14 Point de menu : Paramétrages / Système**

Avec ce point de menu, vous pouvez sélectionner la langue que vous souhaitez pour l´affichage à l´écran et vous pouvez régler la date ainsi que l´heure. Pour la date vous avez la possibilité de choisir le format.

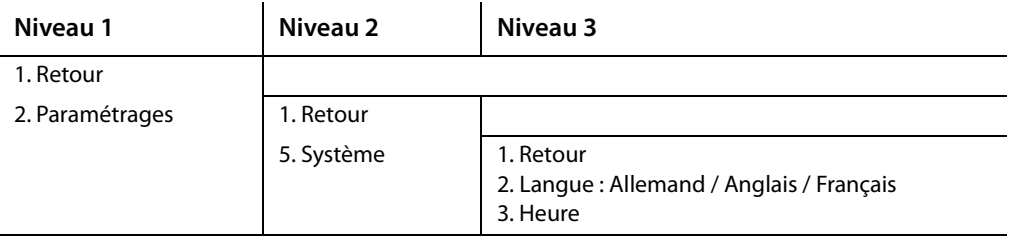

### <span id="page-38-3"></span><span id="page-38-2"></span>**6.15 Point de menu : Affichage harm. (Harmoniques)**

Ce point de menu sert exclusivement à l´affichage des harmoniques de rang 1 à 9.

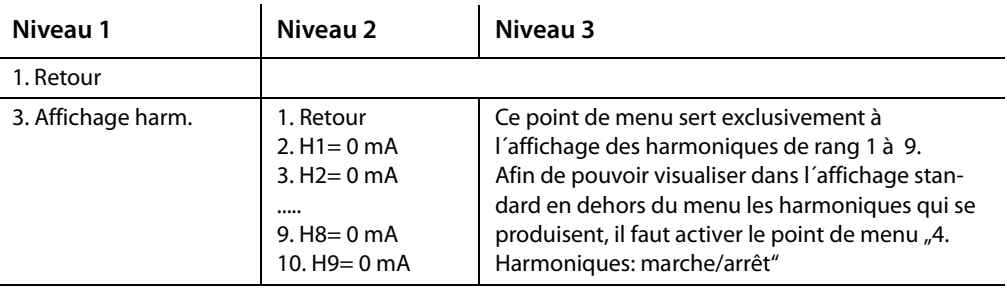

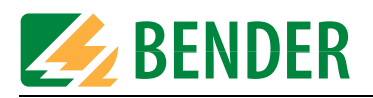

### <span id="page-39-3"></span><span id="page-39-0"></span>**6.16 Application pratique**

#### <span id="page-39-2"></span><span id="page-39-1"></span>**6.16.1 Utilisation en tant que dispositif de localisation de défauts d´isolement portable**

Le système EDS309... est en premier lieu un système portable de recherche de défauts d'isolement adapté aux réseaux IT. Après les différentes considérations abordées dans le chapitre ["Quelques considérations avant la mise en service" à la page 19](#page-18-0) la recherche de défauts peut débuter. Procédez de la manière suivante :

- <span id="page-39-4"></span>1. Contrôlez si la tension nominale du réseau est dans les limites tolérées.
- 2. Raccordez l´injecteur PGH18... à proximité de la source d´alimentation. Respectez les recommandations préconisées pour les travaux effectués sous tension !
	- Raccordez tout d'abord la fiche "PE" du PGH18... au PE du réseau au moyen du câble vert/ jaune.
	- Raccordez seulement maintenant le PGH18... sur le réseau à surveiller avec les câbles de raccordement fournis .

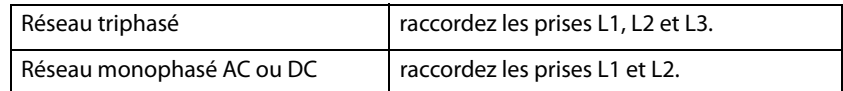

- 3. Raccordez le PGH18... à une tension d´alimentation adéquate avec le câble de raccordement fourni (voir la plaque signalétique).
- 4. Dans un réseau IT, déconnecter le CPI du réseau, si sa résistance interne est < 120 kΩ. Cette déconnexion doit s'effectuer sur tous les pôles du réseau. La mise hors tension du contrôleur permanent d´isolement n'est pas suffisante.
- 5. Réglez le courant d'injection maximal au moyen du commutateur I<sub>max</sub> sur le PGH18.... Veuillez tenir compte des indications fournies au chapitre ["Limitation du courant de mesure" à la](#page-21-0)  [page 22](#page-21-0).
- 6. Mettez le PGH18....sous tension. La LED "ON" s'allume et les deux LEDs " $\Box\Box$ " et " $\Box\Box$ " s´allument et s´éteignent au rythme des injections. Si les LEDs ne fonctionnent pas, vérifiez la tension d´alimentation et le fusible au PGH18....
- 7. Raccordez une pince ampèremétrique adaptée ou un tore de détection à l´EDS190P.
- 8. Activez l´EDS190P en appuyant sur la touche marche/arrêt.
- 9. Procédez aux configurations suivantes :
	- Sélectionnez la fonction  $I_{AS}$  (mode EDS) à l'aide de la touche correspondante
	- Paramétrez la sensibilité maximale : 50 mA pour des circuits principaux de courant pour les appareils de type EDS3090, EDS3090PG, EDS3090PG-13, EDS3096PG, EDS3096PG-13, pour les pinces ampèremétriques PSA3020, PSA3052, PSA3165 et pour les tores de détection W/WR…, WS… 5 mA pour des circuits de commande pour les appareils de type EDS3091, EDS3091PG, EDS3091PG-13, pour les pinces ampèremétriques PSA3320, PSA3352 et pour les tores de détection W…8000, WS…8000
	- Sélectionnez la pince ampèremétrique ou le tore de détection utilisé à l´aide de la touche correspondante.
	- Sélectionnez le type de réseau du réseau devant être contrôlé sous le menu 2.3 (Configurations IΔs).
	- Si des convertisseurs de fréquences sont connectés sur les départs devant être contrôlés, sélectionnez OUI sous le menu 3 (paramétrage IΔs).

<span id="page-40-0"></span>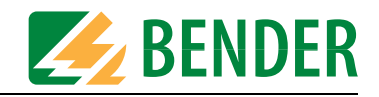

10. Précautions à prendre lorsque vous travaillez avec les pinces ampèremétriques :

- Ne pas mettre la pince de mesure en contact avec des tensions de secteur supérieures à la tension nominale d´isolement.
- Il faut garder les surfaces de contact des pinces ampèremétriques propres.
- Evitez de placer la pince à proximité d'appareils produisant des champs magnétiques, comme les transformateurs, les bobines de gros contacteurs ou des conducteurs voisins dans lesquels circule un courant élevé.
- Si la pince ampèremétrique entoure des conducteurs sous tension, elle ne doit pas être séparée du localisateur EDS190P pour éviter une éventuelle destruction !
- Veiller à un positionnement le plus symétrique possible des conducteurs dans la pince ampèremétrique. Dans le cas contraire, la pince ampèremétrique peut en raison d´un courant de charge trop élevé être saturée et provoquer un message d´alarme IΔn >10A.
- Pendant la mesure, éviter de bouger la pince !
- Ne pas exercer de pression sur la pince.
- 11. Placez la pince ampèremétrique sur le câble vert/jaune entre le PGH18...et le terre. Si le localisateur EDS190P ne réagit pas, le défaut d'isolement a une résistance trop élevée et ne peut donc pas être localisé.

Les impulsions reconnues sont représentées par le symbole  $\Box$ .

12. Débutez la recherche de défauts d´isolement en partant de la distribution principale du réseau IT. Tous les conducteurs - excepté le conducteur de protection PE - doivent être entourés par la pince ampèremétrique. Pour chaque recherche, attendre la fin du cycle d'injections (env. 30 secondes). Un message d'alarme sur l'afficheur du localisateur EDS190P signale un défaut d'isolement en aval de la pince ampèremétrique. Nous recommandons d'activer le buzzer pour la recherche.

Pendant la mesure, le localisateur EDS190P peut afficher les messages suivants :

– Liaison tore :

pince ampèremétrique ou tore non raccordé(e) ou défectueux.

- Perturbation:
	- La pince ampèremétrique bouge.

Un courant différentiel traverse la pince ampèremétrique et perturbe la mesure EDS. Un champ magnétique existe à proximité de la pince ampèremétrique et perturbe la mesure EDS.

Dans ces conditions, une localisation du défaut d´isolement sur le départ concerné ou au point de mesure n´est pas possible.

– IΔn >10A / >1A:

Un courant différentiel > 10 A ou >1A traverse la pince ampèremétrique. Dans ces conditions, une localisation du défaut d´isolement sur le départ concerné n´est pas possible. Dans un réseau IT, des courants différentiels de cet ordre de grandeur peuvent provenir de capacités de fuite trop élevées du réseau ou d'une combinaison de plusieurs défauts. C´est la raison pour laquelle il est possible qu´un défaut d´isolement existe sur ce départ lorsque ce message d´alarme est généré.

– >>>>:

Mesure en cours, cet affichage indique la progression de la mesure. Cette opération est terminée au bout de 30 secondes environ.

– Mesure suivante :

Le départ concerné ne présente pas de défaut d´isolement. La pince ampèremétrique ou le tore de détection peut être placé(e) sur le départ suivant.

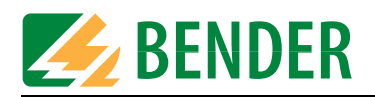

– Alarme ...mA :

Un défaut d´isolement a été localisé sur le départ concerné. Il faut poursuivre la recherche sur ce conducteur.

13. Continuez les mesures avec l´ EDS190P sur ce conducteur jusqu'à ce que le défaut soit localisé. Procédez méthodiquement pour avancer dans les distributions secondaires. Le défaut est localisé lorsque le courant injecté par le PGH18... traversant la pince ampèremétrique dépasse au moins la valeur de seuil préréglée de l´EDS190P.

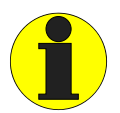

Les courants de fonctionnement < 10 A permettent également la mesure sur un seul conducteur du circuit. Pour les courants > 10 A il est possible de ne plus pouvoir ouvrir les pinces ampèremétriques. Ce phénomène se produit en particulier dans les réseaux DC. Dans ce cas, ne pas forcer sur la pince pour ne pas la détériorer. Il est préférable de couper le réseau correspondant. La pince peut alors être ouverte sans effort.

#### <span id="page-41-1"></span><span id="page-41-0"></span>**6.16.2 Utilisation avec un système EDS fixe**

Le localisateur EDS190P peut également être utilisé dans un système EDS fixe (EDS460/490 ou EDS461/491). Dans un réseau IT étendu et très ramifié, il est fréquent que seuls les départs principaux soient surveillés par le système EDS fixe. Lorsque le départ principal en défaut a été localisé, le localisateur EDS190P portable continue la recherche à partir de ce départ.

Le localisateur EDS190P utilise le signal de localisation du système EDS (IRDH575, PGH47...) fixe. L´injecteur PGH18... est dans ce cas inutile. Dans les systèmes EDS3090 et EDS3091, l´injecteur PGH18... n´est pas fourni. La recherche de défauts d'isolement ne peut se faire que dans des réseaux IT sous tension. Veuillez également consulter les indications fournies dans le manuel d´exploitation du système EDS fixe.

Exemple : Le contrôleur permanent d´isolement a signalé un défaut d'isolement qui est en-deçà de sa valeur de seuil et a démarré le système EDS fixe. Le départ principal en défaut a été localisé. Pour la suite de la recherche de défauts d´isolement, procédez de la manière suivante :

- 1. Réglez le système EDS sur le mode de recherche de défauts d´isolement permanente :
	- IRDH575 : Réglez sur "EDS on"
	- PGH471 : Appuyez sur la touche "Start/Stop"
- 2. Raccordez une pince ampèremétrique adaptée à l´EDS190P.
- 3. Activez l´EDS190P en appuyant sur la touche marche/arrêt.
- 4. Procédez aux configurations suivantes :
	- Sélectionnez la fonction IΔS (mode EDS) à l´aide de la touche correspondante
	- Paramétrez la sensibilité maximale : 50 mA pour les circuits principaux de courant pour l´EDS460/490 pour les pinces ampèremétriques PSA3020, PSA3052, PSA3165 et les tores de détection W/WR…, WS… 5 mA pour les circuits de commande pour l´EDS461/491 pour les pinces ampèremétriques PSA3320, PSA3352 et les tores de détection W…8000, WS…8000

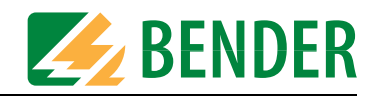

- Sélectionnez la pince ampèremétrique ou le tore de détection utilisé à l´aide de la touche correspondante.
- Sélectionnez le type de réseau du réseau devant être contrôlé sous le menu 2.3 (Configurations IΔs).
- Si des convertisseurs de fréquences sont connectés sur les départs devant être surveillés, il faut confirmer avec OUI la présence de convertisseurs dans le menu 2.3 (Configuration IΔs).
- 5. Précautions à prendre lorsque vous travaillez avec les pinces ampèremétriques :
	- Ne pas mettre la pince de mesure en contact avec des tensions de secteur supérieures à la tension nominale d´isolement.
	- Il faut garder les surfaces de contact des pinces ampèremétriques propres.
	- Evitez de placer la pince à proximité d'appareils produisant des champs magnétiques, comme les transformateurs, les bobines de gros contacteurs ou des conducteurs voisins dans lesquels circule un courant élevé.
	- Si la pince ampèremétrique entoure des conducteurs sous tension, elle ne doit pas être séparée du localisateur EDS190P pour éviter une éventuelle destruction !
	- Veiller à un positionnement le plus symétrique possible des conducteurs dans la pince ampèremétrique. Sinon la pince ampèremétrique peut en raison d´un courant de charge trop élevé être

saturée et provoquer un message d´alarme IΔn >10A.

- Pendant la mesure, ne pas bouger la pince !
- Ne pas exercer de pression sur la pince.
- Placez la pince ampèremétrique sur le câble vert/jaune entre l´IRDH575 ou le PGH47.... Si le localisateur EDS190P ne réagit pas, le défaut d'isolement a une résistance trop élevée et ne peut donc pas être localisé. Les impulsions reconnues sont représentées par le symbole  $\overline{\phantom{a}}$ .
- 6. Commencez la recherche de défauts d´isolement à partir du départ du réseau IT qui est déjà reconnu comme étant défecteux . Tous les conducteurs - excepté le conducteur de protection PE - doivent être entourés par la pince ampèremétrique. Pour chaque recherche, attendre la fin du cycle d'injection (env. 30 secondes). Un message d'alarme sur l'afficheur du localisateur EDS190P signale un défaut d'isolement en aval de la pince ampèremétrique. Nous recommandons d'activer le buzzer pour la recherche. Pendant la mesure, le localisateur EDS190P peut afficher les messages suivants :
	- Liaison tore : pince ampèremétrique ou tore non raccordé(e) ou défectueux.
	- Perturbation:
		- La pince de mesure bouge

Un courant différentiel perturbant la mesure EDS traverse la pince ampèremétrique. Un champ magnétique existe à proximité de la pince ampèremétrique et perturbe la mesure EDS.

Dans ces conditions, une localisation du défaut d´isolement sur le départ concerné ou au point de mesure n´est pas possible.

– IΔn >10A / >1A :

Un courant différentiel > 10 A ou >1A traverse la pince ampèremétrique. Dans ces conditions, une localisation du défaut d´isolement sur le départ concerné n´est pas possible. Dans un réseau IT, des courants différentiels de cet ordre de grandeur peuvent provenir de capacités de fuite trop élevées du réseau ou d'une combinaison de plusieurs défauts. C´est la raison pour laquelle il est possible qu´un défaut d´isolement existe sur ce départ lorsque ce message d´alarme est généré.

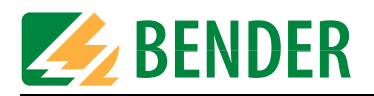

– >>>>:

Mesure en cours, cet affichage indique la progression de la mesure. Cette opération est terminée au bout de 30 secondes environ.

- Mesure suivante : Le départ concerné ne présente pas de défaut d´isolement. La pince ampèremétrique ou le tore de détection peut être placé(e) sur le départ suivant.
- Alarme ...mA :

<span id="page-43-1"></span>Un défaut d´isolement a été localisé sur le départ concerné. Il faut poursuivre la recherche sur ce conducteur.

7. Suivez alors le conducteur avec l´ EDS190P jusqu'à ce que le défaut soit localisé. Procédez méthodiquement pour avancer dans les distributions secondaires. Le défaut est localisé, lorsque le courant de mesure généré par l´IRDH575 ou le PGH47... dépasse au moins la valeur de seuil préréglée de l´ EDS190P en traversant la pince ampèremétrique .

#### <span id="page-43-0"></span>**6.16.3 EDS309... dans des réseaux DC à découplage par diode**

Dans des réseaux DC à découplage par diode, des courants compensateurs apparaissent dans et entre les circuits séparés. Le sens et la valeur de ces courants dépend des rapports de tension du système, des caractéristiques des diodes et de l´utilisation. Lors de l´utilisation du système de recherche de défauts d´isolement EDS309... dans ce type de réseaux, les courants compensateurs se font remarquer en tant que perturbations susceptibles de réduire le niveau de sécurité de la mesure. C´est pourquoi nous recommandons d´utiliser, dans des réseaux à découplage par diode, le EDS309... comme le montre le schéma ci-joint.

Veuillez respecter les points suivants :

- toujours utiliser 2 pinces d'un même type. Attention : Ce type de pince doit être sélectionné dans le menu de l´EDS190P.
- Utilisez le kit EDS190P (consultez les références).
- veuillez tenir compte de la longueur maximale du câble co-axial qui est de 10 m par pince.
- L'utilisation de deux pinces provoque une perte de sensibilité d'environ 10 %.
- Placer les deux pinces de telle façon que le sens de l'énergie soit conforme à celui inscrit sur les pinces  $P1 \Rightarrow P2$ .

Le CPI signale un défaut d´isolement qui est en-deçà de la valeur d´isolement localisable avec le système EDS. Veuillez consulter ["chapitre 4. Quelques considérations avant la mise en ser](#page-18-0)[vice",](#page-18-0) ensuite la recherche de défauts peut commencer. Procédez de la manière suivante :

- 1. Lisez la résistance d´isolement actuelle affichée sur l´écran du contrôleur permanent d´isolement. Si la valeur affichée de la résistance d´isolement est inférieure au défaut d´isolement maximal localisable du système EDS, raccordez les deux pinces ampèremétriques du même type (par exemple
	- 2 x PSA3020 ou 2 x PSA3052) sur l´EDS190P.
- 2. Activez l´EDS190P en appuyant sur la touche marche/arrêt.
- 3. Procédez aux configurations suivantes :
	- Sélectionnez le mode EDS avec la touche de fonction IΔs
	- réglez la sensibilité maximale sous le menu 2.2 (Configurations Généralités) : 50 mA pour des réseaux de distribution pour les appareils de type EDS3090, EDS3090PG, EDS3090PG-13, EDS3096PG, EDS3096PG-13, pour les pinces ampèremétriques PSA3020, PSA3052, PSA3165 et pour les tores de

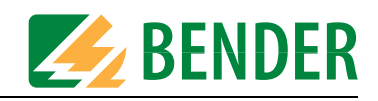

détection W/WR…, WS… 5 mA pour des circuits de commande pour les appareils de type EDS3091, EDS3091PG, EDS3091PG-13, pour les pinces ampère-

métriques PSA3320, PSA3352 et pour les tores de détection W…8000, WS…8000

- Sélectionnez la pince ampèremétrique ou le tore de détection utilisé à l´aide de la touche correspondante.
- 4. Sélectionnez le type de réseau du réseau devant être contrôlé sous le menu 2.3 (Configurations IΔs).
- 5. Si des convertisseurs de fréquences sont connectés sur les départs devant être contrôlés, activez la fonction convertisseur sous le menu 2.3 (configuration IΔs)
- 6. Branchez le PGH18... conformément au schéma ci-joint page 46 sur les points d´alimentation du courant de mesure.
- 7. Démarrage du système EDS:
	- $-$  Mettez le PGH18....sous tension. La LED "ON" est allumée et les deux LEDs  $\Box$  et  $\Box$ s´allument et s´éteignent au rhythme des phases du signal injecté. Si les LEDs ne fonctionnent pas, vérifiez la tension d´alimentation et le fusible au PGH18....
	- Faites passer L+ et L- au travers des pinces. Le conducteur PE ne doit en aucun cas être enserré par les pinces.
- 8. Recherche de défauts dans l´installation avec l´EDS :
	- Entourez avec chaque pince l´ensemble des conducteurs actifs de chaque circuit d´alimentation redondant. Veillez à cet effet à ce que les deux pinces entourent des conducteurs véritablement redondants c´est-à-dire qui correspondent aux même charges en aval.
	- Veillez à ce que le sens de l´énergie des deux pinces ampèremétriques soient identiques (voir schéma). Les pinces de mesure sont dans ce but pourvues d´une flèche.
- 9. Enserrez systématiquement l´un après l´autre tous les départs parallèles de l´utilisation. Les départs défectueux sont signalés par un message d´alarme sur l´EDS190P. Les messages d´alarme sont émis de la même manière que lorsqu´une seule pince ampèremétrique est utilisée. Messages d´alarme, voir page 43.

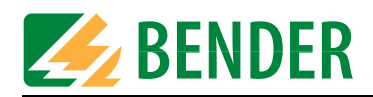

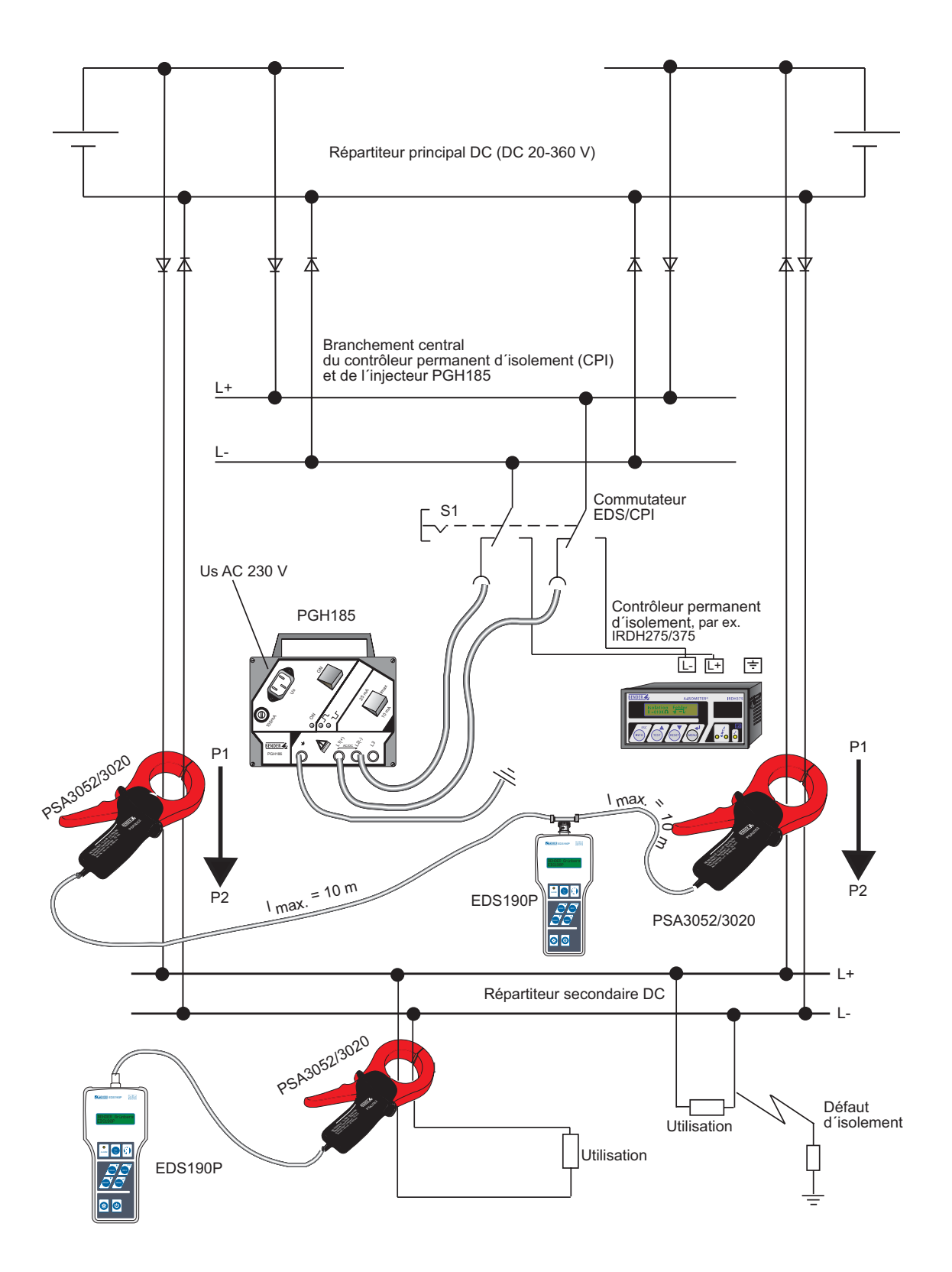

*Fig. 6.2 : Recherche de défauts d´isolement dans un système à découplage par diode (schéma de branchement)*

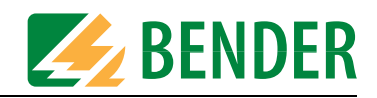

#### <span id="page-46-0"></span>**6.16.4 EDS190P en tant qu´instrument de mesure de courant différentiel**

Le localisateur EDS190P peut être utilisé en tant qu´ instrument de mesure de courant différentiel dans des réseaux TN et TT et, sous certaines conditions, même dans des réseaux IT. Ce type de mesure n´est possible que dans des réseaux sous tension. Un injecteur de type PGH18... n´est pas nécessaire.

- 1. Contrôlez si la tension nominale du réseau est dans les limites tolérées.
- 2. Raccordez une pince ampèremétrique adaptée à l´EDS190P.
- 3. Activez l´EDS190P en appuyant sur la touche marche/arrêt.
- 4. Procédez aux configurations suivantes :
	- Sélectionnez la fonction IΔn (mode RCM) à l´aide de la touche
	- Configurez la valeur de seuil dans le menu 2.4 (Configurations IΔn) :
	- Sélectionnez la pince ampèremétrique ou le tore de détection utilisé à l´aide de la touche "Sélection de la pince ampèremétrique".
- 5. Précautions à prendre lorsque vous travaillez avec les pinces ampèremétriques :
	- Ne pas mettre la pince de mesure en contact avec des tensions de secteur supérieures à la tension nominale d´isolement.
	- Lors de la mesure, entourez tous les conducteurs excepté le conducteur de protection PE avec la pince ampèremétrique. Ne pas placer la pince sur des conducteurs blindés.
	- Il faut garder les surfaces de contact des pinces ampèremétriques propres.
	- Evitez de placer la pince à proximité d'appareils produisant des champs magnétiques, comme les transformateurs, les bobines de gros contacteurs ou des conducteurs voisins dans lesquels circule des courants élevés.
	- Si la pince ampèremétrique entoure des conducteurs sous tension, elle ne doit pas être séparée du localisateur EDS190P pour éviter une éventuelle destruction !
	- Veiller à un positionnement le plus symétrique possible des conducteurs dans la pince ampèremétrique.

Sinon la pince ampèremétrique peut en raison d´un courant de charge trop élevé être saturée et provoquer un message d´alarme IΔn >10A.

- Pendant la mesure, ne pas bouger la pince !
- Ne pas exercer de pression sur la pince.
- 6. Commencez la mesure en partant de la distribution principale du système. Suivez alors le conducteur avec l´ EDS190P jusqu'à ce que le défaut soit localisé. Procédez méthodiquement pour avancer dans les distributions secondaires.
- 7. Le courant différentiel de chacun des points de mesure est affiché sur le localisateur EDS190P . S'il est supérieur au seuil de détection défini, la LED "ALARM" s'allume et la valeur mesurée s´affiche. En outre, il provoque un signal sonore, si la fonction buzzer est activée.
- 8. En cas de mesure continue sur un point précis du réseau, activez la fonction "mémorisation des défauts" dans le menu 2.2. Elle permet de détecter des courants différentiels discontinus de valeur supérieure au seuil de détection défini. Le courant différentiel le plus élevé est mémorisé.

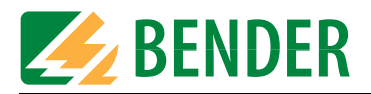

#### <span id="page-47-0"></span>**6.16.5 Mesure d´harmoniques**

Avec le localisateur EDS190P, il est également possible de mesurer les harmoniques des fréquences fondamentales de 50 60 Hz.

- 1. Activez l´EDS190P en appuyant sur la touche marche/arrêt.
- 2. Procédez aux configurations suivantes :
	- Sélectionnez la fonction IΔn (mode RCM) à l´aide de la touche
	- Configurez la valeur de seuil dans le menu 2.4 (Configurations IΔn) :
	- Sélectionnez la pince ampèremétrique ou le tore de détection utilisé à l´aide de la touche correspondante.
	- Sélectionnez la fréquence du réseau sous le menu 2.4 (Configurations IΔn)
	- Activez la mesure des harmoniques dans le menu 2.4 (Configurations IΔn)
	- Sélectionnez l´harmonique souhaité dans le menu 3.
	- Le courant différentiel des harmoniques de chacun des points de mesure est affiché sur le localisateur EDS190P. S'il est supérieur au seuil de détection défini, la LED "ALARM" s'allume et la valeur mesurée s´affiche. En outre, il provoque un signal sonore, si la fonction buzzer est activée.

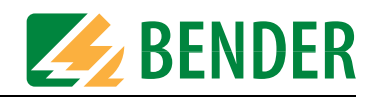

### <span id="page-48-1"></span><span id="page-48-0"></span>**6.17** P**latine d´adaptation de tension AGE185 pour tensions plus élevées**

Cette possibilité existe pour les versions d´appareils EDS3090PG, EDS3090PG-13 et EDS3096PG avec les injecteurs PGH185 et PGH186. La platine d´adaptation de tension AGE185 permet d´étendre la tension d´utilisation du système de recherche de défauts EDS309....

Elle réduit la puissance dissipée dans l´injecteur PGH18.... permettant ainsi le branchement du système EDS309... sur des tensions plus élevées telles que AC 790 V ou DC 960 V.

#### **Installation, branchement et mise en service**

Le branchement et la mise en service de ce produit ne doit être confiée qu´à des personnes compétentes ! Veiller lors de l´installation au respect des règles de sécurité en vigueur.

Les deux extrémités du câble de l´AGE185 peuvent être branchées au choix, et en fonction des endroits où elles sont utilisées, sur les bornes PE du réseau et sur la prise PE du PGH186. Le respect de polarité n´est pas nécessaire.

#### **Schéma de branchement**

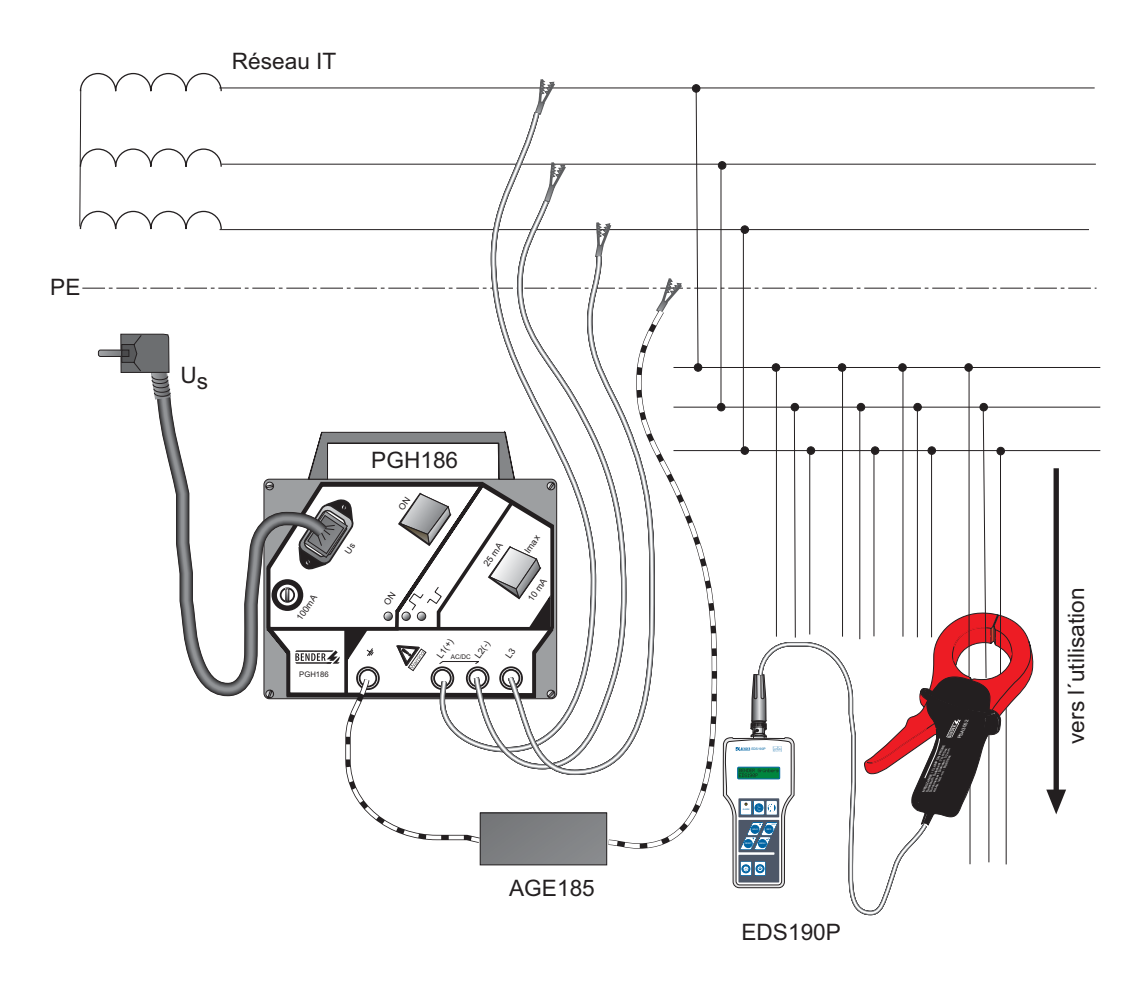

*Fig. 6.3 : Schéma de branchement EDS309... avec l´AGE185*

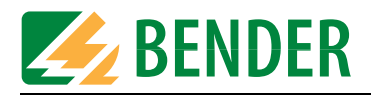

### <span id="page-49-4"></span><span id="page-49-0"></span>**6.18 Alimentation de l´EDS190P**

L´appareil est alimenté par 3 éléments NiCd de 1,2 V chacun ou 3 éléments NiMH de 1,2 V chacun ou 3 piles de type LR6 AA de 1,5 V chacune.

Même lorsqu´un bloc d´alimentation est connecté, il faut que 3 accumulateurs en état de fonctionnement se trouvent dans le compartiment à piles.

Dans le cas où des piles sont utilisées, il ne faut pas connecter le bloc d´alimentation.

#### <span id="page-49-1"></span>**6.18.1 Affichage de l´état de charge**

L´écran peut afficher 4 états de charge différents : 100 %, 50 %, 25 % et un contour vide.

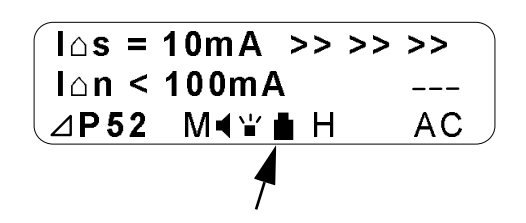

#### <span id="page-49-2"></span>**6.18.2 Remplacement des accumulateurs**

<span id="page-49-5"></span>Le compartiment à piles se trouve à l´arrière de l´EDS190P. Le remplacement des piles ou des accumulateurs n'affecte en rien les configurations de l'appareil EDS190P.

- 1. Dévissez les 2 vis situées sur le cache à l'arrière du localisateur, et retirez-le délicatement.
- 2. Retirez les anciennes piles ou les anciens accumulateurs.
- 3. Ensuite mettre les nouveaux accumulateurs en place en respectant les polarités.
- 4. Refermer le cache.

#### <span id="page-49-3"></span>**6.18.3 Bloc secteur fourni**

Le bloc secteur livré avec l´appareil est essentiellement utilisé pour recharger les accus qui se trouvent dans l´EDS190P. Vérifiez l´état de charge des accus sur l´écran de l´EDS190P.

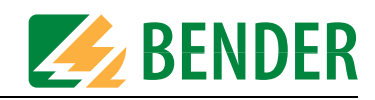

# <span id="page-50-3"></span><span id="page-50-0"></span>7. Caractéristiques techniques

#### <span id="page-50-1"></span>Caractéristiques techniques du système EDS309...  $7.1$

Les caractéristiques techniques contenues dans ce paragraphe sont valables pour les composants PGH18..., EDS190P, AGH185.

#### **Environnement / CEM**

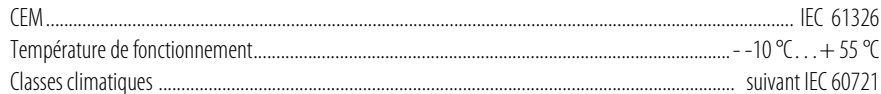

#### Sollicitation mécanique suivant IEC 60721

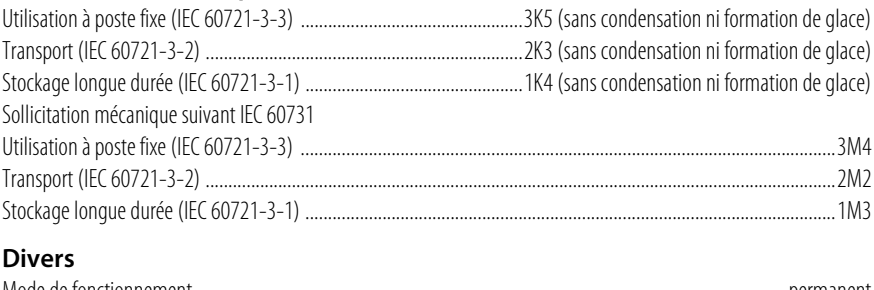

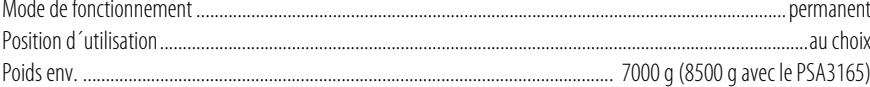

### <span id="page-50-2"></span>7.2 Caractéristiques techniques PGH18...

#### Coordination de l'isolement suivant IEC 60664-1 / IEC 60664-3

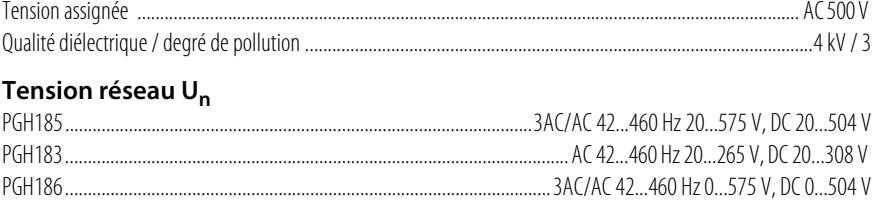

#### Tension d'alimentation

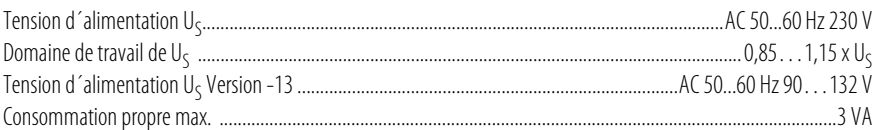

#### Cycle de mesure

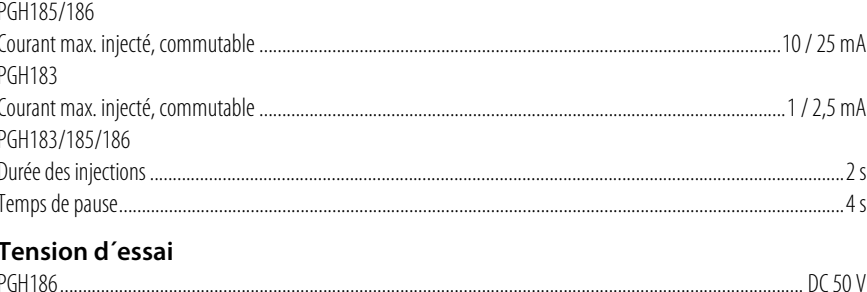

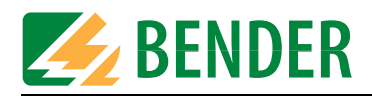

#### **Divers**

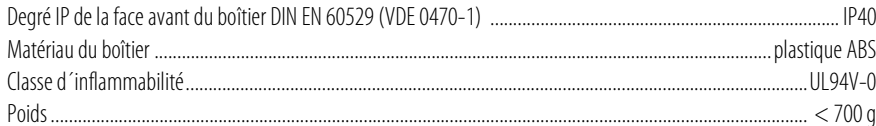

#### <span id="page-51-0"></span>Caractéristiques techniques EDS190P  $7.3$

#### $(*)^*$  = Réglages usine

#### Coordination de l'isolement suivant IEC 60664-1 / IEC 60664-3

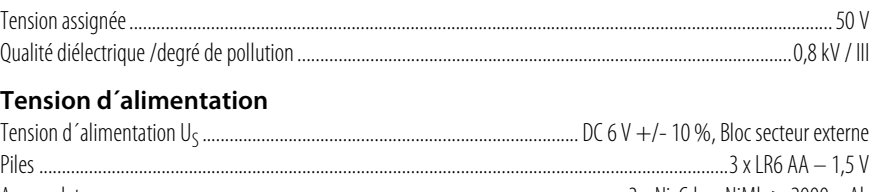

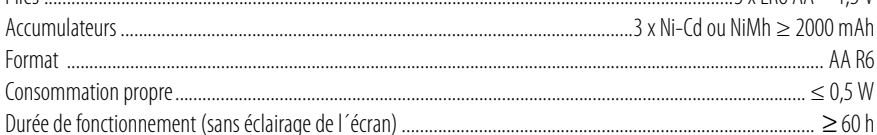

### Circuit de mesure Recherche de défauts d'isolement

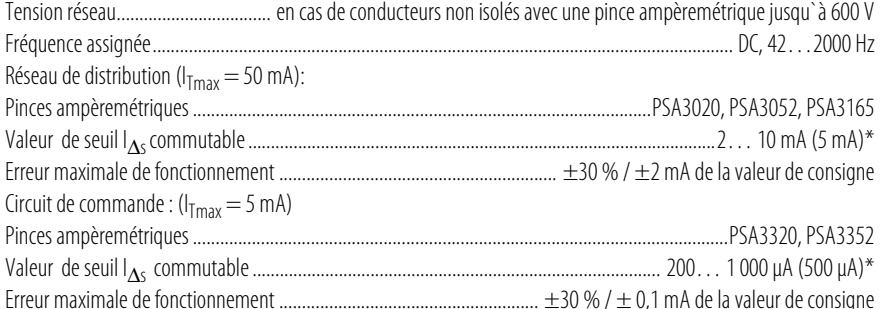

#### Circuit de mesure courant différentiel

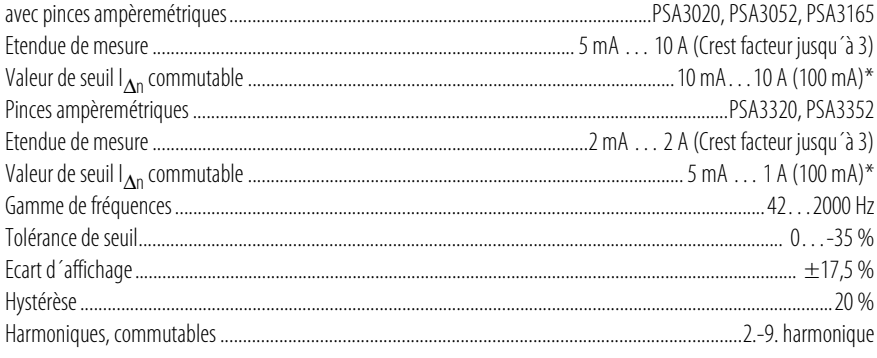

### Entrées

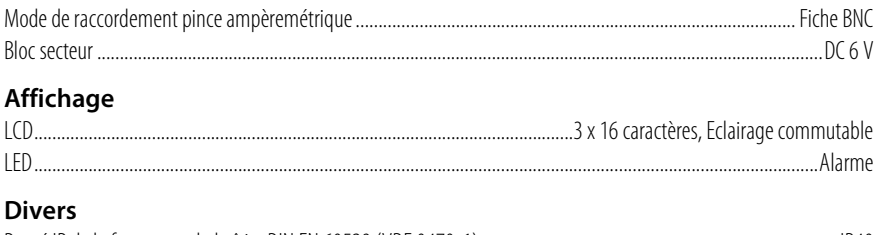

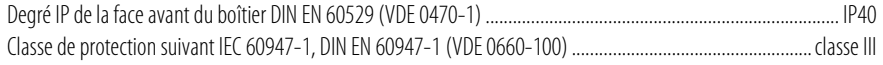

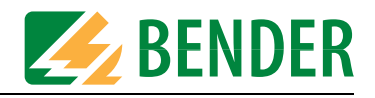

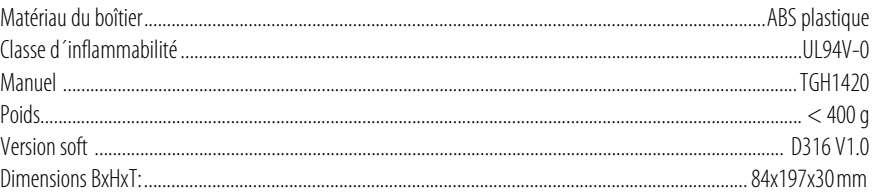

# <span id="page-52-0"></span>7.4 Caractéristiques techniques des pinces ampèremétriques

#### Sécurité électrique

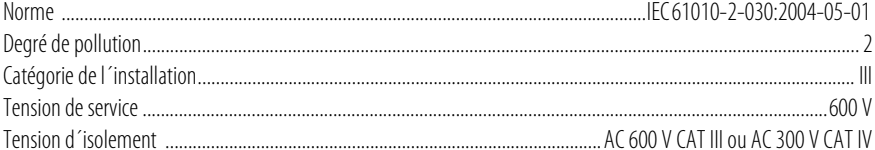

#### **Divers**

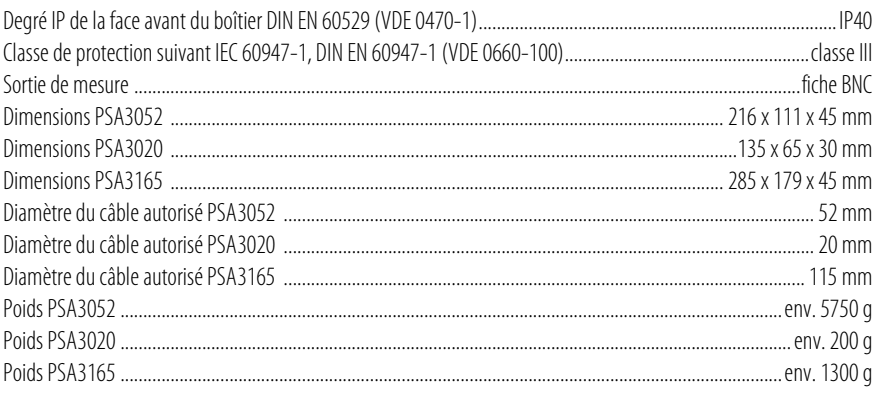

### <span id="page-52-1"></span>7.5 Caractéristiques techniques AGE185

### Coordination de l'isolement suivant IEC 60664-1

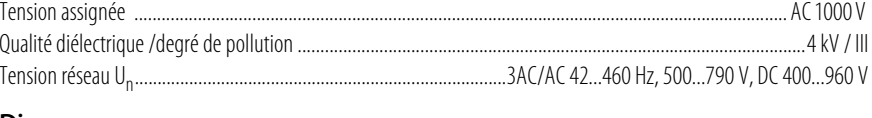

#### **Divers**

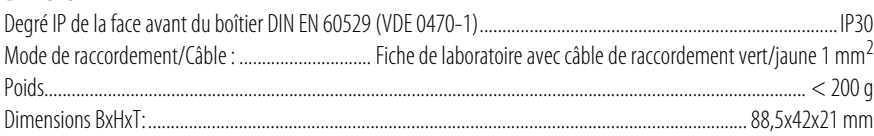

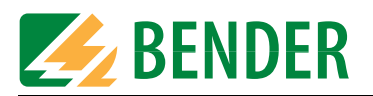

### <span id="page-53-1"></span><span id="page-53-0"></span>**7.6 Encombrement**

#### Dimensions en mm

#### **Valise en aluminium**

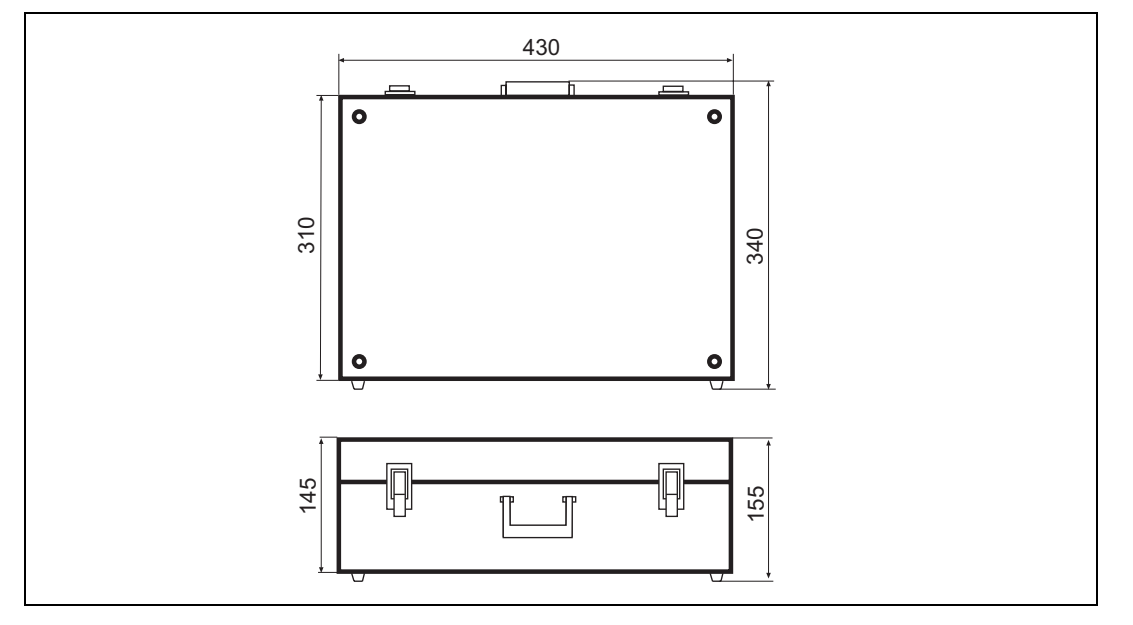

#### **AGE185**

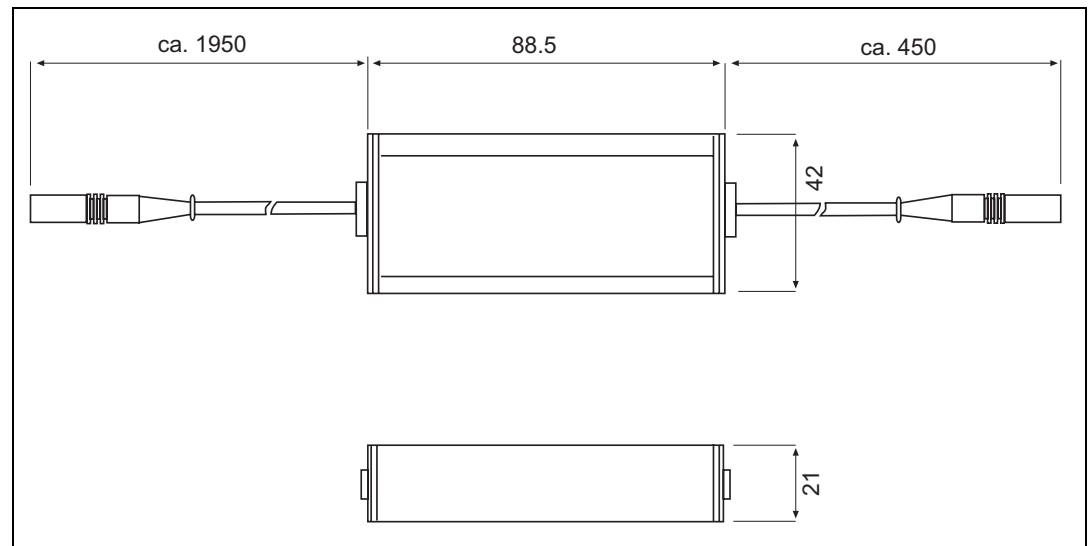

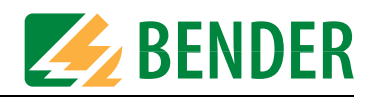

### <span id="page-54-1"></span><span id="page-54-0"></span>**7.7 Normes**

Veuillez tenir compte des réglementations et des normes nationales et internationales en vigueur. La série EDS309... est conforme aux normes :

<sup>z</sup> DIN VDE 0100-410 (VDE 0100-410):2007-06 Implantation d'installations à courant fort avec tension nominale jusqu'à 1000 V - section 4: Mesures de protection ; Chapitre 41: Protection contre les chocs électriques (IEC 60364-4- 41:1992, modifiée); Version en allemand HD 384.4.41 S2:1996

 $\bullet$  IEC 61557-92009-01

Sécurité électrique dans les réseaux de distribution basse tension de AC 1 kV et DC 1,5 kV - Dispositifs de contrôle, de mesure ou de surveillance de mesures de protection - Partie 9 : Dispositifs de localisation de défauts d'isolement pour réseaux IT (IEC 61557-9:2009-01); Version en allemand EN 61557-9:2009-1

• DIN EN 61010-1; VDE 0411-1:2002-08 Règles de sécurité pour appareils électriques de mesurage, de régulation et de laboratoire - section 1 :

Exigences générales (IEC 61010-1:2001); Version en allemand EN 61010-1:2001

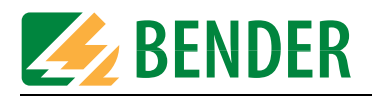

## <span id="page-55-1"></span><span id="page-55-0"></span>**7.8 Références incluant les accessoires**

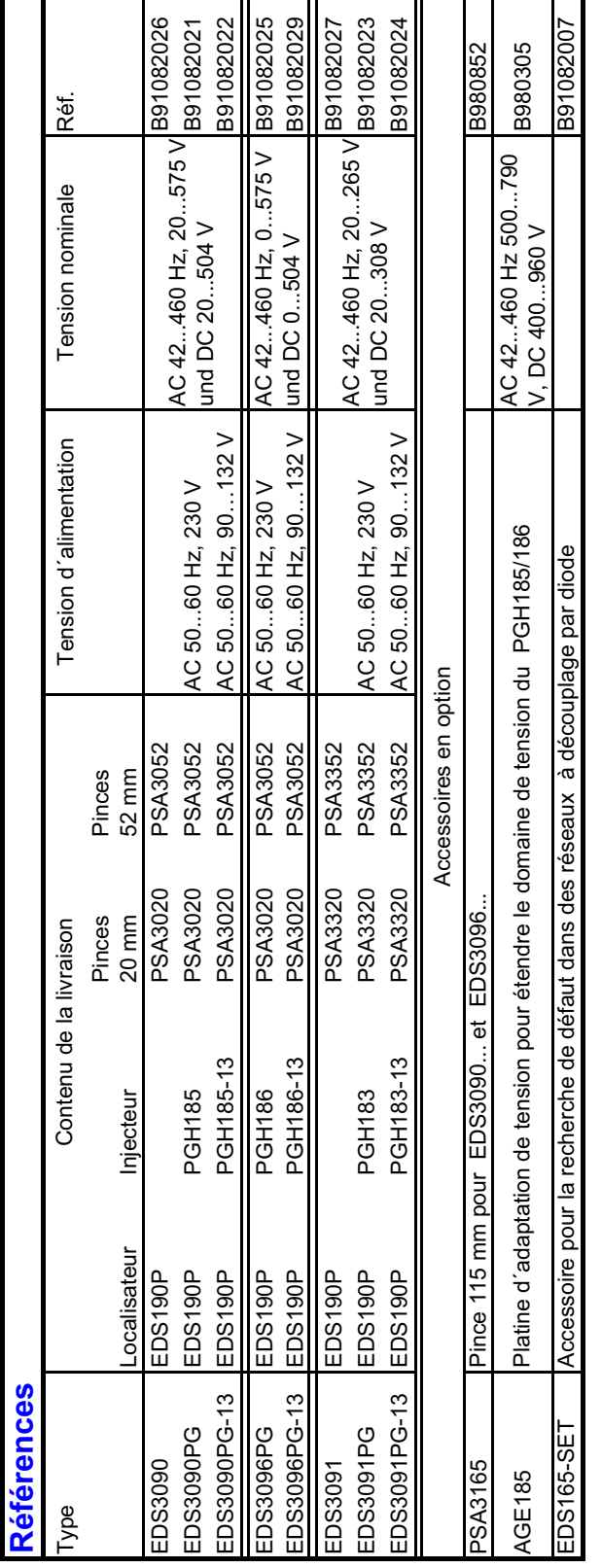

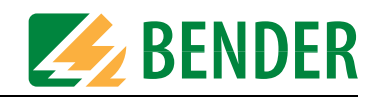

# <span id="page-56-1"></span><span id="page-56-0"></span>**7.9 Liste des composants**

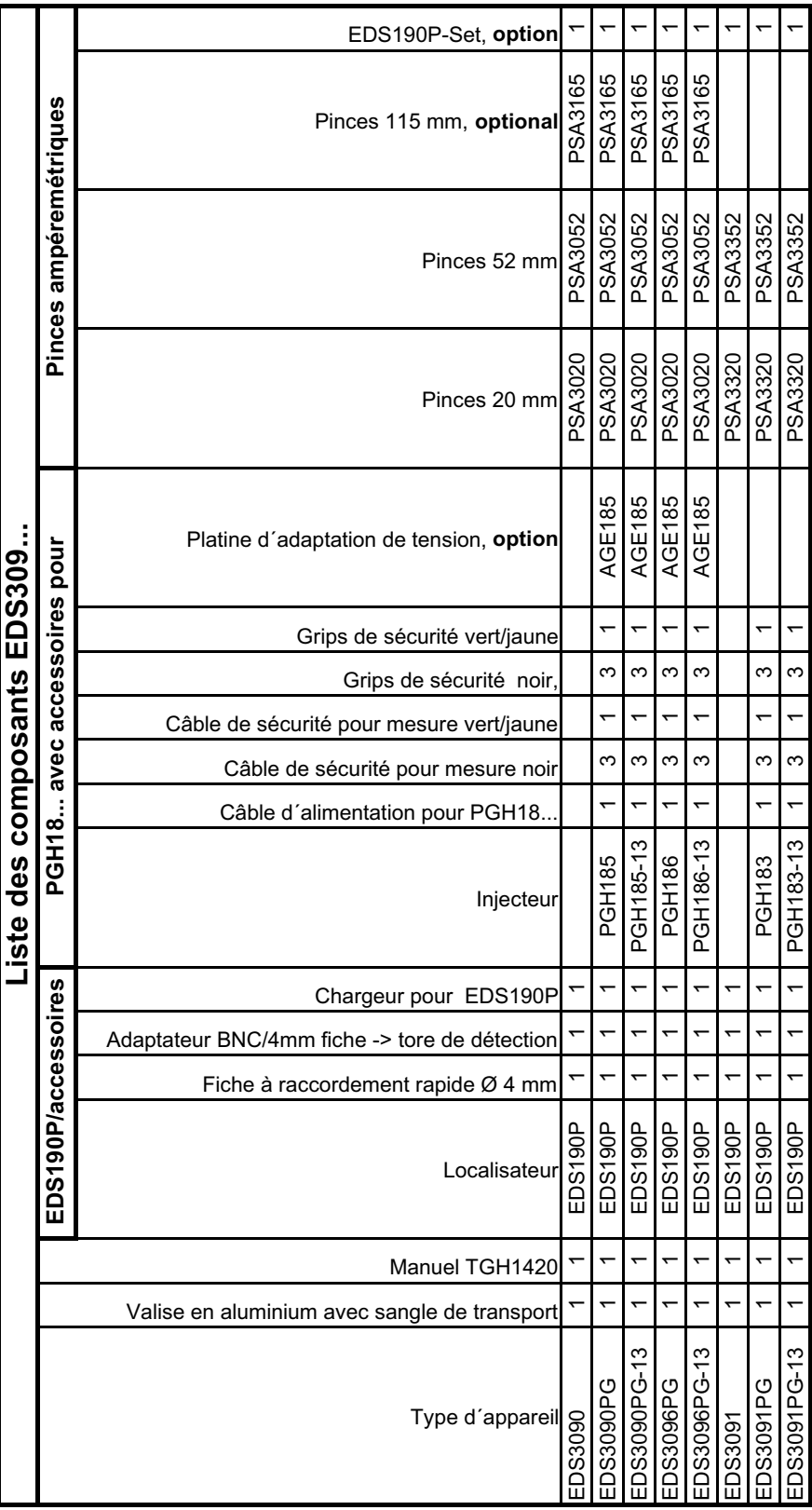

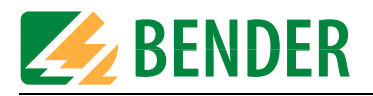

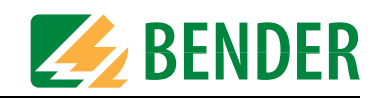

# <span id="page-58-1"></span><span id="page-58-0"></span>**8. Questions fréquemment posées**

- L'Isometer indique un défaut d'isolement, mais celui-ci ne peut pas être localisé avec l'EDS 309.... Origine probable :
	- Il est possible que certains départs du réseau IT surveillé soient mis à la terre. Assurez-vous que les départs ne présentent pas de mise à la terre indésirable. De même le conducteur N du transformateur destiné à l´alimentation du réseau IT ne doit pas être mis à la terre.
	- Eventuellement, il ne circule aucun courant de mesure. Vérifier si la liaison de l´injecteur PGH18... ou de l´ IRDH575 est correctement raccordée.
	- La pince ampèremétrique ou le tore de détection a été placé(e) par erreur sur le conducteur PE.
- L'EDS190P affiche le message "Perturbation". Origine probable :
	- Des convertisseurs de fréquences ou d´autres utilisations peuvent se trouver dans le réseau surveillé et provoquer des pertubations. Il faut activer le point de menu Configurations/I<sub>As</sub>/Convertisseur en sélectionnant OUI dans le menu de l´EDS190P.
	- En aval des pinces ampèremétriques, en direction de l´utilisation, des liaisons galvaniques se trouvent entre les différents départs.
	- Le défaut d´isolement pourrait se trouver en amont du point de mesure de la pince ampèremétrique ou du tore de détection.
- L'EDS190P affiche le message "Liaison tore". Origine probable :
	- Aucune pince ampèremétrique n´est connectée ou bien elle est défectueuse.
	- Une pince ampèremétrique ou un tore de détection d´un type inadapté a été connecté à l´EDS190P, consulter le tableau à la page 31.
- L'EDS190P affiche le message d'erreur "Court-circuit tore". Origine probable :
	- La pince ampèremétrique est défectueuse.
	- Une pince ampèremétrique ou un tore de détection d´un type inadapté a été connecté à l´EDS190P, consulter le tableau à la page 31.
- L´EDS190P affiche en mode EDS ( $I_{\Delta S}$ ) le message  $I_{\Delta n}$  > 1 A<sup>n</sup> ou  $I_{\Delta n}$  > 10 A<sup>n</sup>. Origine probable :
	- En raison d´un défaut d´isolement à trop faible valeur ohmique, un courant différentiel trop élevé traverse la pince ampèremétrique ou le tore de détection.
	- En raison de plusieurs défauts d´isolement parallèles, un courant différentiel trop élevé traverse la pince ampèremétrique ou le tore de détection.
	- En raison de de la présence de forts champs magnétiques à proximité de la pince ampèremétrique, un signal de mesure est généré dans la pince ampèremétrique ou le tore de détection.
	- Si tous les conducteurs actifs ne sont pas enserrés avec la pince ampèremétrique, une erreur de mesure se produit.
- L'écran à cristaux liquides livre des affichages indéfinissables. Origine probable :
	- La capacité des piles ou des accumulateurs n´est plus suffisante.

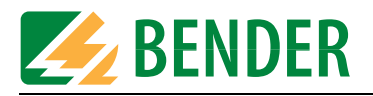

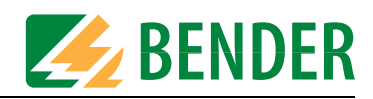

# <span id="page-60-0"></span>**INDEX**

### **A**

Abaques [24](#page-23-2) Accessoires - en option [13](#page-12-1) Affichage de l´impulsion du courant injecté [34](#page-33-1) Affichage des harmoniques [35](#page-34-5), [39](#page-38-3) Affichage par défaut lors de la me-sure EDS [35](#page-34-6) Affichages par défaut de l´EDS190P [35](#page-34-7) Alarme au cours de la mesure EDS ou de la mesure RCM [35](#page-34-8) Alimentation de l´EDS190P [50](#page-49-4) Appareil de surveillance de courant différentiel [14](#page-13-4) Application - primaire [40](#page-39-2) Application pratique [40](#page-39-3)

### **B**

Barre de progression de la mesure en mode EDS [34](#page-33-2) Boucle de défaut [15](#page-14-2)

### **C**

Caractéristiques techniques [51](#page-50-3) Changer - les accumulateurs [50](#page-49-5) Conducteurs - blindés [15](#page-14-3) Connexion [28](#page-27-1) Consignes de s[écurité spécifiques à](#page-8-4)  l´appareil 9 Convertisseur dans le réseau [36](#page-35-2), [37](#page-36-2) Courant injecté [15](#page-14-4) courants de fuite [17](#page-16-2) Courants différentiels - parcours [17](#page-16-3) Courbes de réponse pour circuits de commande [25](#page-24-2) Courbes de réponse pour circuits principaux de courant [24](#page-23-3)

### **D**

Déconnecxion du contrôleur permanent d´isolement [27](#page-26-3) Défauts d´isolement - symétriques [21](#page-20-0) Défauts internes ou erreur de mesure [36](#page-35-3) Demande de la version soft [31](#page-30-1) Demande des valeurs de seuil actuelles [31](#page-30-2) Demande du type d´appareil [31](#page-30-3) Démarrage du mode menu [32](#page-31-0)

### **E**

EDS190P - Eléments de commande [31](#page-30-4) Effacer Fehlerspeicher [32](#page-31-1) Encombrement [54](#page-53-1) Etat de charge des accumulateurs [34](#page-33-3)

### **F**

Fonction Hold activée [34](#page-33-4)

### **L**

L´alarme est signalée acoustiquement. [34](#page-33-5) La mémorisation des défauts M est activée [34](#page-33-6) LED d´alarme [31](#page-30-5) Les composants du système [7](#page-6-3), [11](#page-10-3) Les phases du signal injecté [16](#page-15-2) Limitation du courant de mesure [22](#page-21-2) Liste des composants [57](#page-56-1) Localisateur [14](#page-13-5)

### **M**

Marche/Arrêt [32](#page-31-2) Mémorisation de la valeur mesurée avec HOLD [32](#page-31-3) Mise en service [27](#page-26-4) Mode EDS [14](#page-13-6) Mode RCM

- Fonction [18](#page-17-1)

### **N**

Navigation dans les menus de l´EDS190P [37](#page-36-3) Normes [55](#page-54-1)

### **P**

Perturbation [36](#page-35-4) PGH18... - Eléments de commande [30](#page-29-1) Pinces ampèremétriques - Umgang mit [41](#page-40-0) Platine d´adaptation de tension AGE185 [49](#page-48-1) Principe de fonctionnement [15](#page-14-5)

### **Q**

qualifié [10](#page-9-1) Questions fréquemment posées [59](#page-58-1)

### **R**

Raccord pour bloc d´alimentation externe [31](#page-30-6) Raccorder [40](#page-39-4) Références [56](#page-55-1) Réglages usines [36](#page-35-5) Réseaux - hors tension [27](#page-26-5) Résea[ux DC à découplage par dio](#page-43-1)de 44 Rétroéclairage de l´écran [32](#page-31-4)

### **S**

Sélecteur pour le choix du mode de fonctionnement [31](#page-30-7) Sélecti[on de la sensibilité de mesu](#page-33-7)re 34 Sélection du mode de fonctionnement [31](#page-30-8) Sélection du tore [31](#page-30-9) Signification des éléments de

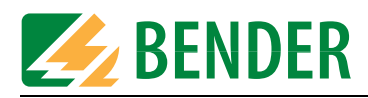

l´écran [34](#page-33-8) Sortie de l´alarme via LED activée [34](#page-33-9) SPS [22](#page-21-3) Structure des menus [37](#page-36-4) Système EDS fixe [42](#page-41-1)

### **T**

Tore sélectionné [34](#page-33-10) Tores de détection - handelsüblich [13](#page-12-2) Touche de sélection des pinces [31](#page-30-10) Touche fléchée bas [32](#page-31-5) Touche fléchée haut - [32](#page-31-6) Touche HOLD - [32](#page-31-7) Touche RESET - [32](#page-31-8)

### **U**

Utilisatio[n conforme aux prescrip](#page-8-5)tions 9

### **Dipl.-Ing. W. Bender GmbH & Co. KG**

Londorfer Str. 65 • 35305 Grünberg • Germany Postfach 1161 • 35301 Grünberg • Germany

Tel.: +49 6401 807-0 Fax: +49 6401 807-259

E-Mail: info@bender-de.com [Web: http://www.bender-de.com](http://www.bender-de.com)

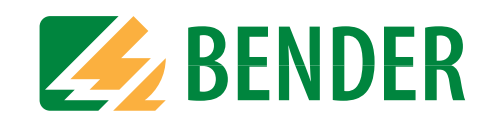